# Meridian Digital Telephones

M3901 M3902 M3903 M3904

User Guide

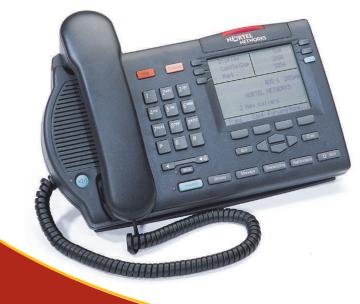

**Enterprise Voice Solutions Customer Documentation** 

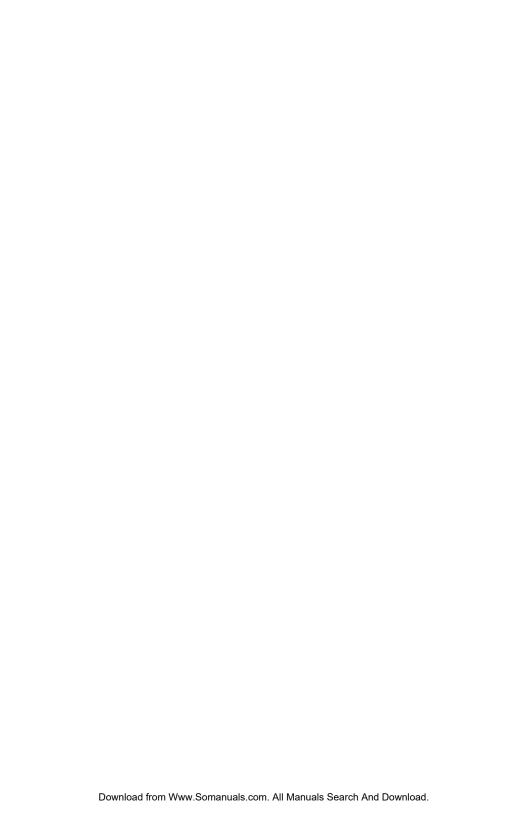

| M3900 Series Meridian Digital Telephone         | 1  |
|-------------------------------------------------|----|
| M3901                                           |    |
| M3903 3<br>M3904 4                              |    |
| Your Telephone's Controls                       | 5  |
| Terms you should know                           | 8  |
| Your telephone call features                    | 10 |
| Use handsfree calling (M3902, M3903, and M3904) |    |
| Activate/deactivate Group listening             |    |
| Make a call                                     | 15 |
| Make a call while on-hook                       |    |
| Auto Dial                                       |    |
| Ring Again (M3902)                              |    |
| Ring Again (M3903 and M3904)                    |    |
| Redial last number called                       | 1  |
| Use Speed Call (M3902)                          |    |
| Use Speed Call (M3903 and M3904)21              |    |
| Make a System Speed Call                        |    |
| Use Hot Line                                    |    |
| Make an Intercom call                           |    |
| Answer a call                                   | 24 |
| While on an active call                         | 25 |
| Place a call on Hold25                          |    |
| Transfer a call (M3902)                         |    |
| Transfer a call (M3903 and M3904)               |    |
| Use Timed Reminder Recall                       |    |
| Use Attendant Recall                            |    |
| Use Call Park (M3902)                           |    |

| Use Call Park (M3903 and M3904)                                                                                                    | 30                                           |              |
|----------------------------------------------------------------------------------------------------|----------------------------------------------|--------------|
| Calling Party Number (M3902)                                                                                                    |                                              |              |
| Calling Party Number/Charge Account (M3903 and M3904)                                                                                                    | 33                                           |              |
| Display incoming calls                                                                                                    | 34                                           |              |
| Trace a Malicious call                                                                                                    | 35                                           |              |
| Incoming calls                                                                                                    |                                              | 36           |
| Activate Automatic Answerback                                                                                                    | 36                                           |              |
| Use Call Pickup                                                                                                    |                                              |              |
| Use Call Waiting                                                                                                    |                                              |              |
| While you are away from your desk                                                                                                    |                                              | 39           |
|                                                                                                    | 20                                           |              |
| Forward calls (M3902)                                                                                                    |                                              |              |
| Forward calls (M3903 and M3904)                                                                                                    |                                              |              |
| Forward internal calls only<br>Use Remote Call Forward                                                                                                    |                                              |              |
|                                                                                                    | 42                                           | 4.4          |
| Secure your telephone                                                                                                    |                                              | 44           |
| Talk with more than one person                                                                                                    |                                              | 45           |
| · · · · · · · · · · · · · · · · · · ·                                                                                                    |                                              |              |
| ·                                                                                                    | 45                                           |              |
| Set up a Conference call (M3902)                                                                                                    |                                              |              |
| Set up a Conference call (M3902)<br>Set up a Conference call (M3903 and M3904)                                                                                                    | 46                                           |              |
| Set up a Conference call (M3902)<br>Set up a Conference call (M3903 and M3904)<br>Join a call (M3902)                                                                                                    | 46<br>47                                     |              |
| Set up a Conference call (M3902)<br>Set up a Conference call (M3903 and M3904)<br>Join a call (M3902)<br>Join a call (M3903 and M3904)                                                                                                    | 46<br>47<br>47                               |              |
| Set up a Conference call (M3902)<br>Set up a Conference call (M3903 and M3904)<br>Join a call (M3902)                                                                                                    | 46<br>47<br>47<br>48                         |              |
| Set up a Conference call (M3902) Set up a Conference call (M3903 and M3904) Join a call (M3902) Join a call (M3903 and M3904) Selectable Conferee Display and Disconnect                                                                                                    | 46<br>47<br>47<br>48                         | 51           |
| Set up a Conference call (M3902) Set up a Conference call (M3903 and M3904) Join a call (M3902) Join a call (M3903 and M3904) Selectable Conferee Display and Disconnect Use Group Call                                                                                                    | 46<br>47<br>47<br>48<br>49                   | 51           |
| Set up a Conference call (M3902) Set up a Conference call (M3903 and M3904) Join a call (M3902) Join a call (M3903 and M3904) Selectable Conferee Display and Disconnect Use Group Call  Work without interruption                                                                                                    | 46<br>47<br>47<br>48<br>49                   | <b>51 52</b> |
| Set up a Conference call (M3902) Set up a Conference call (M3903 and M3904) Join a call (M3903) Join a call (M3903 and M3904) Selectable Conferee Display and Disconnect Use Group Call Work without interruption Activate Make Set Busy Additional Call Features                                                                                                    | 46<br>47<br>48<br>49                         |              |
| Set up a Conference call (M3902) Set up a Conference call (M3903 and M3904) Join a call (M3903) Join a call (M3903 and M3904) Selectable Conferee Display and Disconnect Use Group Call Work without interruption Activate Make Set Busy Additional Call Features  Auto Dial Transfer Feature                                                                                           | 46<br>47<br>48<br>49<br>51                   |              |
| Set up a Conference call (M3902) Set up a Conference call (M3903 and M3904) Join a call (M3903) Join a call (M3903 and M3904) Selectable Conferee Display and Disconnect Use Group Call Work without interruption  Activate Make Set Busy Additional Call Features  Auto Dial Transfer Feature Use the buzz signal                                                                      | 46<br>47<br>48<br>49<br>51                   |              |
| Set up a Conference call (M3902) Set up a Conference call (M3903 and M3904) Join a call (M3903) Join a call (M3903 and M3904) Selectable Conferee Display and Disconnect Use Group Call Work without interruption Activate Make Set Busy Additional Call Features  Auto Dial Transfer Feature Use the buzz signal Call Page to make an announcement                                     | 46<br>47<br>48<br>49<br>51<br>52<br>52<br>53 |              |
| Set up a Conference call (M3902) Set up a Conference call (M3903 and M3904) Join a call (M3903) Join a call (M3903 and M3904) Selectable Conferee Display and Disconnect Use Group Call Work without interruption  Activate Make Set Busy Additional Call Features  Auto Dial Transfer Feature Use the buzz signal Call Page to make an announcement Centrex/Exchange Switch Hook Flash | 46<br>47<br>48<br>49<br>51<br>52<br>53<br>53 |              |
| Set up a Conference call (M3902) Set up a Conference call (M3903 and M3904) Join a call (M3903) Join a call (M3903 and M3904) Selectable Conferee Display and Disconnect Use Group Call Work without interruption Activate Make Set Busy Additional Call Features  Auto Dial Transfer Feature Use the buzz signal Call Page to make an announcement                                     | 46 47 48 49 51 52 53 53 54                   |              |

| Enhanced Override Feature                    | 58         |
|----------------------------------------------|------------|
| Forced Camp-on                               | 59         |
| Station Camp-on                              | 0          |
| Override Feature                             | 51         |
| Privacy Release                              | 2          |
| Radio Paging                                 |            |
| Voice Call                                   |            |
| Use the Voice Messaging control screens      | 55         |
| Hospitality features                         | 67         |
| Automatic Wake-Up                            | 57         |
| Message Registration                         |            |
| Maid Identification                          |            |
| Room Status                                  | <b>′</b> 1 |
| Meridian SL-100 CLASS Features               | 72         |
| Anonymous Caller Rejection                   | <b>7</b> 2 |
| Automatic Callback                           |            |
| Automatic Recall                             |            |
| Customer Originated Trace                    |            |
| Calling Name and Number Delivery Blocking    |            |
| Selective Call Forward                       |            |
| Telephone display                            | 77         |
| M3902 display                                | 7          |
| M3903 display                                |            |
| M3904 display                                |            |
| Options List                                 | 79         |
| Select a language                            | 20         |
| Change a Feature Key label (M3902)           |            |
| Change a Feature Key label (M3903 and M3904) |            |
| Adjust Screen contrast                       |            |
| Adjust volume                                |            |
| Choose Ring type                             |            |
| Select Call Log options                      |            |
| Use Live dial pad                            |            |

# **Contents**

| Select Preferred name match                                            | 5        |
|------------------------------------------------------------------------|----------|
| Set up area code86                                                     | 5        |
| Enable Call timer87                                                    | 7        |
| Select Date/time format                                                | 7        |
| Enable Key click87                                                     | 7        |
| Use Headset port on call88                                             |          |
| Activate Headset port external alerter88                               | }        |
| Use Call indicator light88                                             | }        |
| Set On-hook default path89                                             | )        |
| Display diagnostics89                                                  | <b>)</b> |
| Activate Group Listening90                                             |          |
| Call Log and Personal Directory display                                |          |
| and navigation                                                         | 91       |
|                                                                        |          |
| M3903 Call Log display and navigation                                  |          |
| Access your Callers List or Redial List (M3903)                        |          |
| M3904 Personal Directory and Call Log display and navigation           |          |
| Access your Personal Directory, Callers List, or Redial List (M3904)93 | \$       |
| Call Log and Personal Directory password protection (M3903 and M3904)  | 1        |
|                                                                        | ŀ        |
| Call Log                                                               | 97       |
| Access and use the Callers List (M3903)                                | 7        |
| Access and use the Callers List (M3904)                                |          |
| Redial List                                                            | 100      |
| Access and use the Redial List (M3903)                                 | )        |
| Access and use the Redial List (M3904)                                 |          |

| Access and use the Personal Directory                                                                                                    | 102                             |
|----------------------------------------------------------------------------------------------------|---------------------------------|
| Access the Personal Directory                                                                                                    | 102                             |
| Add a Personal Directory entry                                                                                                    |                                 |
| Add an incoming call                                                                                                    |                                 |
| Add an outgoing call                                                                                                    | 105                             |
| Delete or edit a Personal Directory entry                                                                                                    |                                 |
| Delete your Personal Directory                                                                                                    |                                 |
| Use the Personal Directory to make a call                                                                                                    |                                 |
| Use Card View                                                                                                    |                                 |
| Search for an entry                                                                                                    | 109                             |
| Copy a number from the Redial List                                                                                                    | 109                             |
| Set-to-Set Messaging                                                                                                    | 111                             |
| Corporate Directory                                                                                                    | 114                             |
| Virtual Office                                                                                                    | 117                             |
|                                                                                                    |                                 |
| M3901 Feature Operation                                                                                                    | 119                             |
| ·                                                                                                    |                                 |
| M3901 Fixed Keys                                                                                                    | 119                             |
| M3901 Fixed Keys                                                                                                    | 119                             |
| M3901 Fixed Keys                                                                                                    | 119                             |
| M3901 Fixed Keys                                                                                                    | 119<br>121<br>122               |
| M3901 Fixed Keys                                                                                                    | 119<br>121<br>122<br>122        |
| M3901 Fixed Keys                                                                                                    | 119<br>121<br>122<br>122<br>123 |
| M3901 Fixed Keys                                                                                                    |                                 |
| M3901 Fixed Keys                                                                                                    |                                 |
| M3901 Fixed Keys  Program a feature or an Auto Dial  Use Auto Dial  Use Speed Call  Use Call Transfer  Set up a Conference call  Activate Ring Again  Make a call |                                 |

| Accessories for the M3900 Series telephones   | 127 |
|-----------------------------------------------|-----|
| Accessory Connection Module (ACM)             | 127 |
| Analog Terminal Adapter (ATA)                 |     |
| Computer Telephony Integration Adapter (CTIA) |     |
| Display-based Expansion Module                |     |
| External Alerter and Recorder Interface       | 127 |
| Full Duplex Hands Free Module                 | 128 |
| Headsets                                      |     |
| Key-based Expansion Module                    |     |
| Personal Directory PC Utility                 | 128 |
| Meridian 1 Flexible Feature Codes (FFCs)      | 129 |
| Meridian SL-100 Feature Access Codes (FACs)   | 130 |
| Index                                         | 131 |

# M3900 Series Meridian Digital Telephone

There are five models in the M3900 Series Meridian Digital Telephone Portfolio. This document describes the M3901, M3902, M3903, and M3904 features and how to use them. The M3902, M3903, and M3904 are described in the main portion of this document. The M3901 is described in a separate section of this document. For information on the M3905 refer to the M3905 Call Center Meridian Digital Telephone User Guide.

#### M3901

The M3901 has one Line (DN) Key and can be programmed with up to five features.

### M3901 telephone

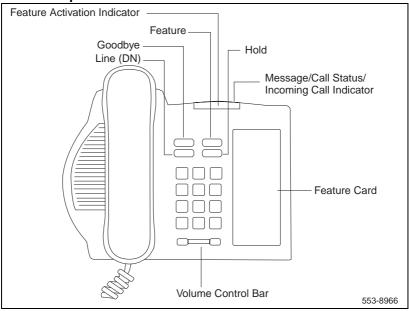

**Note:** The Meridian SL-100 configures the Line (DN) Key as a Directory Number only.

### M3902

The M3902 has one Line (DN) Key, and three Programmable Soft Keys (self-labeled).

M3902 telephone

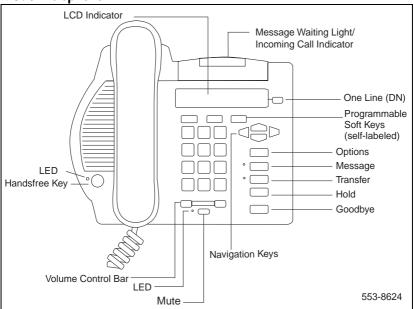

### M3903

The M3903 has two Programmable Line (DN)/Feature Keys (self-labeled) with two features or lines configured on each key. It also has four Context Sensitive Soft Keys (self-labeled).

M3903 telephone

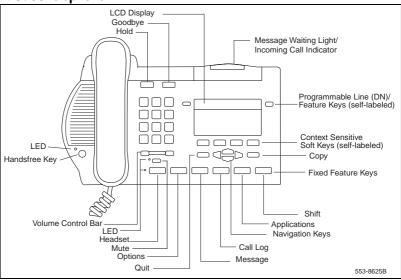

### M3904

The M3904, has six Programmable Line (DN)/Feature Keys (self-labeled), with two features or lines configured on each key. It also has four Context Sensitive Soft Keys (self-labeled).

M3904 telephone

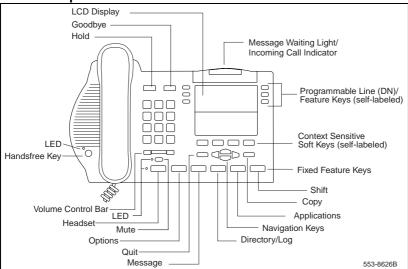

# Your Telephone's Controls

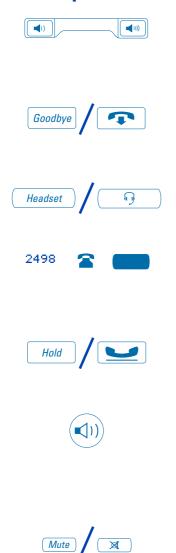

Use the **Volume Control Bar** to control the volume of the handset, headset, speaker, ringer, and handsfree. Increase the volume by pressing the right side of the bar. Lower it by pressing the left side.

You can terminate an active call by pressing the **Goodbye** Key. The **Goodbye** Key is useful for disconnecting a handsfree call.

Press the **Headset** Key to answer a call on a headset (connected to the headset jack) or to switch a call from handset or handsfree to the headset.

A steady LCD indicator appearing beside a Line (DN) Key means that the feature or line is active. A flashing LCD indicator means the line is on hold or the feature is being programmed.

By pressing the **Hold** Key, you can put an active call on hold. Return to the caller by pressing the DN Key beside the flashing indicator.

The Handsfree Key allows you to activate the handsfree (M3902, M3903, and M3904) and Group listening features (M3903 and M3904). The speaker LED lights to indicate handsfree is active, the LED flashes to indicate Group listening is active.

The Mute Key allows you to listen to a conversation without being heard. This is especially useful when you only want to listen on a conference call. Push the Mute Key again to return to a two way conversation. The Mute Key applies to handsfree, handset, and headset microphones. The Mute LED flashes when the Mute option is in use.

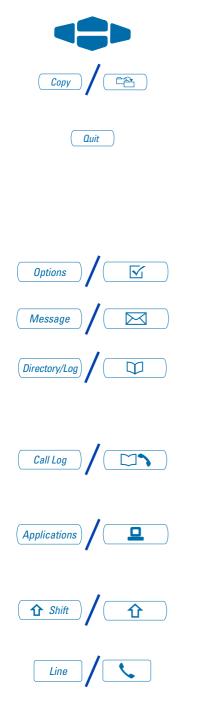

The **Navigation** Keys allow you to scroll through Menus and lists on the display.

The **Copy** Key copies incoming or outgoing call numbers into the Personal Directory on the **M3904**.

The **Quit** Key ends an active application. Pressing the **Quit** Key does not affect the status of calls currently on your telephone.

**Note:** If you press the Quit Key before the Done Key you exit without saving changes. Press the Done Key to exit and save changes.

The **Options** Key allows you to access and modify telephone options.

The **Message** Key provides access to your voice messaging system.

The Directory/Log Key (M3904) allows you to access your Personal Directory (100 entries), Callers List (last 100 incoming calls) and, Redial list (last 20 outgoing calls).

The Call Log Key (M3903) allows you to access the Callers List (last 10 incoming calls), and the Redial list (last 5 outgoing calls).

The **Applications** Key allows you to access additional features that may be provided by your network administrator (**M3903** and **M3904**).

The **Shift** Key allows you to access the second layer of the Programmable Line/Feature Keys (M3903 and M3904).

The Line/Directory Number (DN) Key on the M3901 allows you to access dial tone.

2496 2498 More... Example:

Dial

Trans

Line/Directory Number (DN) Key(s) are assigned to your M3902, M3903, or **M3904**. They can be a Primary Directory Number (PDN) or secondary DN(s) on the M3903 and M3904.

On the M3903 and M3904, the lower right hand Line/Feature Key on the first layer is your **Primary Directory Number** (PDN) Key. When you pick up the handset, the line associated with this key is ready for you to make a call.

**Note:** Although you have only one PDN, you can have additional Line/Directory Number (DN) Key(s) assigned to your M3903 or M3904 telephone.

The Dial Key is used to dial numbers stored in the Directory and Callers List (M3903 and M3904). The Dial Key accesses the Primary Directory Number (PDN) Key to make a call.

The More Key allows you to access additional layers of Context Sensitive Soft Keys.

**Programmable Soft Keys (M3902)** or Context Sensitive Soft Keys (M3903 and M3904) are configured for various features and functions on the M3900 Series telephones. The Soft Keys are located below the display area. These keys have an LCD label above them that changes based on available features, functions, or the active application.

Programmable Line (DN)/Feature Keys (M3903 or M3904) are located at the sides of the upper display area. Once configured, these **Programmable Line** (DN)/Feature Keys provide one-touch feature activation. An status icon indicates call or feature status

CallWait

# Terms you should know

**Attendant** — The attendant is a telephone operator in your organization.

**Call Log** — The Call Log can be configured to store either unanswered or all incoming calls. These entries can be accessed through your directory menu.

**Call party information**—When your telephone rings, the display shows Call Party Name Display (CPND) information. The system must have CPND enabled. The display shows the phone number and name, if available, of the incoming call.

**Card View** — The Card View displays a directory entry name and telephone number.

**Context Sensitive Soft Keys** — The four keys located directly below the display on the **M3903** and **M3904** are referred to as Context Sensitive Soft Keys. The label and function of each key changes depending upon the available features or the active application.

**Copy Key** — The Copy Key allows the **M3904** to copy information from an application, like Corporate Directory, or from the Callers List or Redial List to the Personal Directory.

**Date/time display feature** —The Date/time display feature shows the month and date while the telephone is in an idle state.

**Directory Number (DN)** — The Directory Number (DN) is a telephone number that consists of one to seven digits. The DN is commonly known as an extension number.

**Feature Access Codes (FACs)** — Feature Access Codes (FACs) allow you to access features for which you do not have a fixed or soft feature key. Feature Access Codes are applicable to the Meridian SL-100 system only. For your convenience, the FACs for your system can be printed on a page located at the back of this guide.

**Flexible Feature Codes (FFCs)** —Flexible Feature Codes (FFCs) allow you to access features for which you do not have a fixed or soft feature key. Flexible Feature Codes are applicable to the Meridian 1 system only. For your convenience, the FFCs for your system can be printed on a page located at the back of this guide.

**Fixed Keys**—The Fixed Keys are the hard labeled keys on your telephone.

**Indicator** —An indicator is an LCD or LED that displays the current status of a feature by its state; flashing, winking, steady on, or off.

**Information screen**—The Information screen displays call activity, lists, prompts, and status of calls.

**Interrupted dial tone**—Interrupted dial tone is a broken or pulsed dial tone, heard when you access some of the features on your telephone.

**Meridian 1, Meridian SL-100**— The Meridian 1 or the Meridian SL-100 is your office communications system.

**More...** — The More Key allows access to the multiple layers of Programmable Soft Keys. These keys are the keys located below the display on your telephone.

**Off-hook** — Off-hook is a term used to indicate that the telephone is active and ready to make a call. Your telephone's status changes to off-hook when you pick up the handset or press a Line (DN) Key.

**Paging tone**—Paging tone is a special tone heard when using the Radio Paging feature. You hear two beeps followed by dial tone.

**Personal Directory** —The Personal Directory stores entries by name and phone number.

**Primary Directory Number**— The Primary Directory Number is the main extension number on your telephone. It is accessed through the Primary Directory Number (PDN) Key.

**Private Line** — Private Line can be assigned to your telephone. With this line, you can reach an outside number without dialing a code to access an outside line. Internal extensions cannot be dialed from a private line.

**Redial List**— The Redial List is accessed through the Call Log Key on the **M3903** and through the Directory/Log Key on the **M3904**. It lists outgoing numbers for calls that have been made from your telephone.

**Ringback/ring tone**— Ringback/ring tone is the sound you hear when a call you have made is ringing at its destination.

**Shared Directory Number** — A shared Directory Number is a DN (extension) that is shared by two or more telephones. This is also known as a Multiple Appearance DN (MADN).

**Special dial tone**— The special dial tone refers to three consecutive short tones followed by steady dial tone that you hear when accessing some of your telephone features.

**Switch hook** — The switch hook is the button which the handset presses down, disconnecting your call, when you replace the handset. When lifted, the handset releases the switch hook and you either answer an incoming call or you receive dial tone indicating that your telephone is ready to make a call.

# Your telephone call features

Your network administrator assigns features to your programmable feature keys. Whenever this guide describes a procedure that requires special codes ask your network administrator to provide these to you.

To access a feature, you press a Feature Key, or enter a Flexible Feature Code (FFC) for the Meridian 1 or a Feature Access Code (FAC) for the Meridian SL-100. Your network administrator supplies you with the Flexible Feature Codes or Feature Access Codes for your system.

**Note:** In order to use a feature described in this section, your system software must support the feature and the feature must be assigned to your telephone. Check with your network administrator for more details.

# Use handsfree calling (M3902, M3903, and M3904)

If your telephone is an M3902, M3903, or M3904 you can use the built-in microphone and speaker instead of the handset to make of receive a handsfree call. While on an active call, you can switch between Handset and Handsfree mode.

#### To answer a call with handsfree:

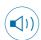

Press the **Handsfree** Key. You are now on a handsfree call.

#### To discontinue a handsfree call:

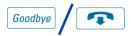

Press the Goodbye Key to end the call.

#### To mute a handsfree call:

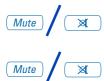

- Press the Mute Key. The LED indicator flashes.
- Press the Mute Key again to return to a two way handsfree conversation.

#### To switch from handsfree to handset:

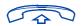

 Lift the handset to switch from handsfree to handset.

#### To switch from handset to handsfree:

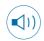

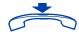

To use a headset:

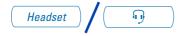

To switch from handsfree to headset:

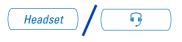

- 1. Press the Handsfree Key.
- 2. Replace the handset.

Connect a headset to the headset jack or the handset jack depending on the headset type and the telephone you are using.

Press the Headset Key (M3903 and M3904). For the M3902 read the instructions that came with your recommended headset.

**Note 1:** Refer to "Set On-hook default path" on page 89 for information on how to configure your telephone for use with a headset.

**Note 2:** Refer to "Headsets" on page 128 for information on recommended headset types for your telephone. This section also provides information on setting and adjusting the volume for both amplified and unamplified headsets.

Connect headset or put headset on.

Press the **Headset** Key (**M3903** and **M3904**). For the **M3902** read the instructions for the headset you are using.

# Activate/deactivate Group listening

The **Group listening** feature allows others to listen to a call through the speaker while you are speaking through the handset. This feature must be enabled by your network administrator.

# To activate the Group listening option:

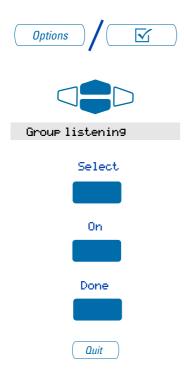

- 1. Press the Options Key.
- Use the Navigation Keys to scroll through the Options List and highlight Group listening.
- Press the Select Key.
- 4. Press the On Key.
- 5. Press the **Done** Key to save changes.
- 6. Press the Quit Key to exit.

# To use Group listening while you are on a call:

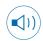

Press the **Handsfree** Key. Everyone will hear the caller over the speaker, but the caller will only hear what is picked up by the handset.

**Note:** You must let the caller know when others are listening to the conversation. This feature does not provide a tone to inform the party on the other end of the call that the conversation is being monitored.

# To deactivate the Group listening option:

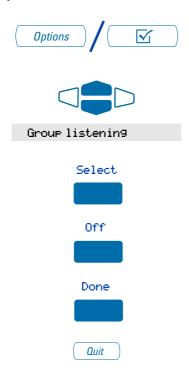

#### To mute a group listening call:

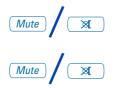

# To switch from Group listening to handsfree:

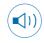

- 1. Press the Options Key.
- Use the Navigation Keys to scroll through the Options List and highlight Group listening.
- 3. Press the Select Key.
- 4. Press the Off Key to turn Group listening off.
- 5. Press the **Done** Key to save changes.
- 6. Press the Quit Key to exit.
- 1. Press the Mute Key. The LED flashes.
- 2. Press the **Mute** Key again to return to two way conversation.

Press the Handsfree Key.

### Use the Predial feature

The **Predial** feature allows you to enter and preview a number containg up to 31 digits and make corrections before you dial the number.

#### To use Predial:

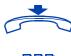

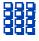

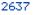

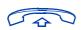

- Replace the handset, if it is off the cradle.
- Dial the number.

**Note 1:** Press the **Pause** Key to insert a 1.5 second pause in the dialing string.

**Note 2:** If you are calling an external or long distance number, be sure that the appropriate access codes are included.

Press a Line (DN) Key to receive dial tone.

The displayed predialed number is automatically dialed.

 Lift the handset when the called party answers or, if on handsfree, begin to talk.

**Note:** You cannot use the Predial feature if the Live dial pad feature is active.

# Make a call

This section describes features that you can use when you make a call. There are several ways to make a call from your M3900 Series Meridian Digital Telephone. To make a call from your telephone, use the features described in this chapter.

#### To make a call:

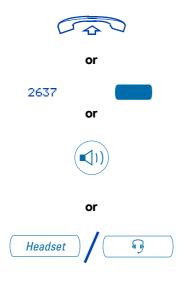

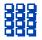

# To change from handset to headset:

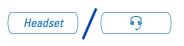

1. Lift the handset.

or

Press the Line (DN) Key.

or

Press the **Handsfree** Key.

**Note:** The Handsfree Key must be enabled by your network administrator

or

Press the **Headset** Key if you have a headset connected to your telephone's headset jack (available on the **M3903** and **M3904**).

**Note:** See "Set On-hook default path" on page 89, and "Headsets" on page 128 for information on connecting a headset to your **M3903** or **M3904**.

#### 2. Dial the number.

**Note:** Whenever you read "Lift the handset," in this guide, you may alternatively press a free **Line** (DN) Key, **Handsfree** Key, or the **Headset** Key. You receive dial tone with each of these actions.

The **Headset** Key is used to switch to the headset mode of operation.

The LED lights steadily to indicate that you are in headset mode.

### Make a call while on-hook

To make a call while on-hook, leave the handset in the cradle while you dial a number.

#### To dial on-hook:

2637

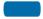

1. Press a Line (DN) Key.

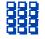

Dial the number when you receive dial tone.

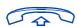

Lift the handset when the called party answers.

#### **Auto Dial**

**Auto Dial** lets you dedicate a feature key to a specific telephone number. When the Auto Dial Key is pressed, the number is dialed automatically. This feature must be enabled by your network administrator.

#### To use Auto Dial:

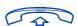

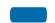

1. Lift the handset.

Press the associated Auto Dial Key.The number is dialed automatically.

### To display the Auto Dial number (M3903 and M3904):

Display

AutoDial

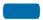

Press the **Display** Key.

**Note:** On the Meridian SL-100, press the **Inspect** Key to display the number.

AutoDial

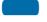

Press the configured Auto Dial Key.The number appears on the display.

#### To store an Auto Dial number:

AutoDial

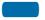

 Press the Auto Dial Key, without lifting the handset.

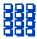

Dial the number to be stored on the Auto Dial Key.

**Note 1:** The number may contain up to 31 digits.

**Note 2:** Press the **Pause** Key to insert a 1.5 second pause in the dialing string.

**Note 3:** If you are storing an external or long distance number, be sure that the appropriate access codes are included.

3. Press the **Auto Dial** Key again. The number is stored on the key.

AutoDial

**Note:** To change the key label "AutoDial", select Change feature key label from the Options List menu. Please see "Change a Feature Key label" on page 80 for detailed instructions.

# Ring Again (M3902)

Use the **Ring Again** feature when you dial a number and receive a busy tone or no answer. The Ring Again feature lets you know when the person you dialed is available or has used their telephone. The feature notifies you when to redial your party. The Ring Again feature automatically redials the number.

# To use Ring Again:

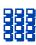

RingAgn

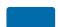

To call a Ring Again party when you receive notification:

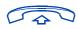

RingAgn

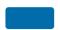

 Dial a number and receive a busy tone or no answer.

**Note:** On the Meridian SL-100, Ring Again is available on busy tone only.

Press the Ring Again Key, or enter the Ring Again Activate FFC.

When the number you want to reach is available, or the person has re-used their set, you hear the Ring Again tone.

- Lift the handset, you receive dial tone.
   Note: If you used the Ring Again Activate FFC, the number is automatically dialed.
- 2. Press the Ring Again Key.

# To cancel Ring Again before notification:

RingAgn

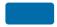

Press the Ring Again Key a second time before hearing the notification tone, or enter the Ring Again Deactivate FFC.

# Ring Again (M3903 and M3904)

Use the **Ring Again** feature when you dial a number and receive a busy tone or no answer. The Ring Again feature lets you know when the person you dialed is available or has used their telephone. The feature notifies you when to redial your party. The Ring Again feature automatically redials the number.

### To use Ring Again:

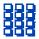

RingAgn

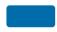

To call a Ring Again party when you receive notification:

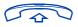

Rn9Call

To cancel Ring Again before notification:

Canc1RA

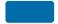

 Dial a number and receive a busy tone or no answer.

**Note:** On the Meridian SL-100, Ring Again is available on busy tone only.

2. Press the Ring Again Key.

The screen displays Ring again is active.

When the number you want to reach is available, or the person has re-used their set, you hear the Ring Again tone.

- Lift the handset or press a line (DN) key.
- 2. Press the Ring Call Key.

Press the Cancel Ring Again Key.

The screen displays Ring Again is cancelled.

### Redial last number called

Last Number Redial allows you to automatically redial the last number you dialed. This feature must be enabled by your network administrator.

To use Last Number Redial when using the handset:

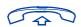

2637

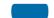

- 1. Lift the handset.
- 2. Press a Line (DN) Key.

To use Last Number Redial when using handsfree:

2637

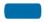

2637

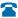

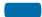

Press the Line (DN) Key twice.

The last number you dialed is automatically redialed.

**Note:** On Meridian SL-100, press the # Key twice.

# Use Speed Call (M3902)

The **Speed Call** feature allows you to automatically dial frequently called numbers by entering a one, two, or three digit access code. Contact your network administrator to determine the capacity of your Speed Call list. This will establish the number of digits you will enter for each access code.

A telephone designated as a Speed Call Controller can program or edit the Speed Call list. This feature must be enabled by your network administrator.

# To store or change a Speed Call number:

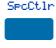

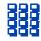

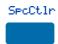

#### To make a Speed Call:

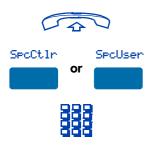

- Press the Speed Call Controller Key, or lift the handset and enter the Speed Call Controller FFC.
  - The triangular icon flashes, indicating programming mode.
- The phone prompts you to dial a one, two, or three digit code and the telephone number.

**Note:** Dial the access code (if required) followed by the internal, external, or long-distance telephone number.

 Press the Speed Call Controller Key again, or enter the Speed Call Controller FFC.

The code and number are saved. The flashing icon turns off.

- Lift the handset.
- Press the Speed Call Controller key or the Speed Call User Key, or enter the Speed Call User FFC.
- 3. **Dial** the Speed Call code assigned to the telephone number.

The number is automatically dialed.

# Use Speed Call (M3903 and M3904)

The **Speed Call** feature allows you to automatically dial frequently called numbers by entering a one, two, or three digit access code. Contact your network administrator to determine the capacity of your Speed Call list. This will establish the number of digits you will enter for each access code.

A telephone designated as a Speed Call Controller can program or edit the Speed Call list. This feature must be enabled by your network administrator.

To store or change a Speed Call number:

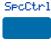

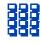

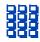

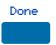

To make a Speed Call:

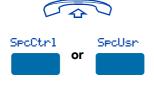

- Press the Speed Call Controller Key.
   The screen displays Enter Code, then number.
- Dial a one, two, or three digit code.
   Use the Delete Key if you make a
   mistake. Use the Cancel Key to leave
   the screen without storing a speed call
   number.

**Note:** A dash is automatically inserted after the required number of digits have been entered.

Dial the associated telephone number.
 Use the Delete Key if you make a
 mistake. Use the Cancel Key to leave
 the screen without storing a speed call
 number.

**Note 1:** Dial the access code (if required) followed by the internal, external, or long-distance telephone number.

- Press the Done Key to save the code and number.
- 1. Lift the handset.
- Press the Speed Call Controller Key or the Speed Call User Key.

The screen displays Enter code.

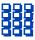

3. **Dial** the Speed Call code assigned to the telephone number.

The number is automatically dialed.

# Make a System Speed Call

**System Speed Call** allows you to make a call by dialing Speed Call codes which may override your telephone's class of service restrictions. The System Speed Call feature is set up on the system by your network administrator. It is a speed dial number that is common to many users, therefore it is set up on the system not on your individual telephone.

#### To make a System Speed Call:

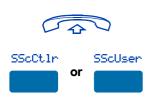

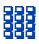

- 1. Lift the handset.
- Press the System Speed Call Controller key or the System Speed Call User Key, or enter the System Speed Call User FFC (Meridian 1) or FAC (Meridian SL-100).
- Dial the Speed Call code assigned to the telephone number.

The number is automatically dialed.

# **Use Hot Line**

The network administrator can program a **Hot Line** Key that allows you to dial a specific number automatically. The network administrator can apply other features to the Hot Line such as Call Redirection, so that the Hot Line call is answered by a person and not by a voice mail box.

#### To use Hot Line:

Hotline

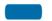

Press the **Hot Line** Key.

The Hot Line Key automatically dials the number.

**Note 1:** On the Meridian SL-100 system, the Automatic Line (AUL) feature is the same as the Hot Line feature.

**Note 2:** If your main DN is a Hot Line, lift the handset. The Hot Line dials the number automatically.

### Make an Intercom call

The **Intercom** feature connects a group of people together through an Intercom Key. You can use the Intercom feature to call a member of your intercom group by pressing a code assigned to each member of the group. The intercom group must be set up by your network administrator.

To make an Intercom call:

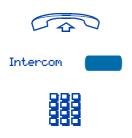

To answer an Intercom call while on a line other than your Intercom group line:

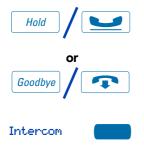

- 1. Lift the handset.
- 2. Press the Intercom Key.
- Dial the one or two digit code for the intercom group member you wish to call.
- Press the Hold Key to put the current call on hold.

or

Press the Goodbye Key to end the call.

2. Press the **Intercom** Key and begin to speak.

# Answer a call

When you receive an incoming call, your telephone rings and the LCD indicator flashes.

To answer a call:

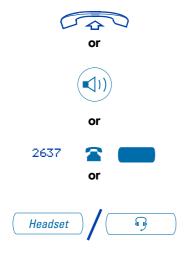

Lift the handset.

or

Press the Handsfree Key (M3902, M3903, and M3904).

or

Press the Line (DN) Key beside the LCD indicator as it flashes.

or

Press the **Headset** Key if you have a headset connected to your telephone (available on the **M3903** and **M3904**).

# While on an active call

This section describes features that you can use while on an active call.

#### Place a call on Hold

Use the **Hold** feature when you are talking with one party and a second call comes in on a second line. You can answer the second call and retain the original call by putting it on Hold.

### To place a call on Hold:

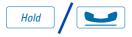

Press the Hold Key.

The LCD indicator flashes beside the line on hold

**Note 1:** If the Automatic Hold feature is configured for your Meridian 1, the active call is automatically put on hold when you answer the second call.

**Note 2:** On the Meridian SL-100 Automatic Hold is the default feature.

**Note 3:** The caller hears music while on hold, if the Music on Hold feature is configured for your system.

To retrieve a call on hold:

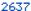

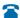

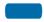

Press the **Line** (DN) Key beside the flashing LCD indicator.

# Transfer a call (M3902)

Use the **Transfer** feature to redirect a call to a third party.

#### To use the Transfer feature:

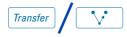

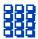

1. Press the **Transfer** Key.

The other party is on hold and you receive dial tone. The LED indicator light flashes steadily.

2. **Dial** the number of the telephone where the call is to be transferred.

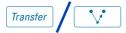

When you hear the ring or a person answers, press the Transfer Key to complete the call transfer.

The LED indicator goes from steady on to off.

To go back to the original call if the transfer is incomplete:

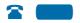

If the person you called is not available, press the **Line** (DN) Key to reconnect to the original call.

**Note:** On the Meridian SL-100, press the **Transfer** Key, dial the number and press the **Goodbye** Key. If you press the **Transfer** Key the second time, you get a three way conference.

# Transfer a call (M3903 and M3904)

Use the **Transfer** feature to redirect a call to a third party.

To use the Transfer feature:

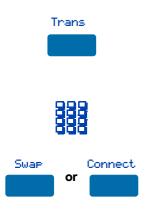

- 1. Press the Transfer Key.
  - The other party is on hold and you receive a dial tone. The screen displays Call on hold, dial number.
- 2. **Dial** the number of the telephone where the call is to be transferred.
- Press the Swap Key to switch between talking with the original caller and the new caller. Press the Connect Key to complete the transfer.

The two callers are connected and your telephone is ready to make or receive new calls.

# To go back to the original call if the transfer is incomplete:

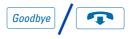

2637

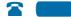

- 1. Press the Goodbye Key.
- Press the Line (DN) Key with the flashing icon to return to your original call.

### **Use Timed Reminder Recall**

**Timed Reminder Recall** gives you a reminder tone when a call you transferred is not answered.

#### To use Timed Reminder Recall:

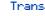

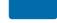

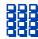

Trans

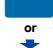

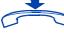

- Press the Transfer Key. The call is put on hold.
- Dial the number where you want to transfer the call.
- 3. Press the **Transfer** Key again.

or

Replace the **handset** before the person answers. This starts the recall timer.

**Note 1:** On the Meridian SL-100, do not press the Transfer Key again; replace the handset before the person answers. Meridian SL-100 uses the Blind Transfer Recall feature.

**Note 2:** If the transfer is complete, the recall timer stops.

# If the transferred call is not answered, your telephone rings:

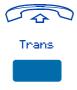

- 1. Lift the handset.
- Press the Transfer Key and repeat the transfer (to a different DN).

**Note:** If you transfer a call to a person and they pick up the line while you are still on the line, press the Goodbye Key to complete the transfer. Check with your network administrator to determine the time interval of your recall timer.

### **Use Attendant Recall**

The Attendant Recall feature allows you to contact an attendant while on a call and connect the call to the attendant.

# To contact the attendant while on a call:

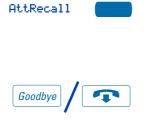

- Press the Attendant Recall Key while on a call.
  - Stay on the line until the attendant answers.
- Press the Goodbye Key.
   The caller remains connected to the attendant.

**Note:** On the Meridian SL-100, the Attendant Recall Key is not available; use the Transfer Key to connect a call to the attendant.

# Use Call Park (M3902)

The **Call Park** feature allows a call to be held temporarily and to be retrieved from any telephone. You can park an incoming call and page the called party. When you use Call Park, you do not tie up a line. Your network administrator can set up a System Park Extension where most calls are automatically parked.

If configured network-wide, Call Park can be used across networks.

# To Park a call on the System Park DN or your own DN:

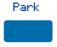

### Press the Park Key.

If there is a System Park DN, the call automatically parks on the System Park DN. Otherwise, it parks on your DN.

**Note:** On the Meridian SL-100, press the Park Key and you receive a confirmation tone. Press the Park Key again or the Goodbye Key.

### To park a call on a DN other than the System Park DN or your own DN:

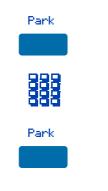

- 1. Press the Park Key.
- 2. **Dial** the DN where you want to park the call.
- 3. Press the Park Key.

**Note:** On Meridian SL-100, press Directed Call Park (DCPK) Key. Dial the DN where you want to park the call. Press DCPK again.

### To park a call using FFCs/FACs:

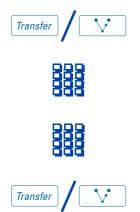

- 1. Press the Transfer Key.
- Dial the Park Call FFC (Meridian 1), or the Directed Call Park or System Call Park FAC (Meridian SL-100).
- If you do not want the System Park DN or your own DN, Dial a DN where you want to park the call.
- 4. Press the Transfer Key.

### To retrieve a parked call:

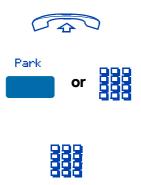

- 1. Lift the handset.
- Press the Park Key, or to retrieve the call using FFCs/FACs; Dial the Park Call Access FFC (Meridian 1), or the Directed Call Park or System Call Park FAC (Meridian SL-100).
- 3. **Dial** the DN where you parked the call.

**Note:** If a parked call is not retrieved within a specified period of time, it rings back to your telephone or to the attendant. Check with your network administrator to determine your specified period of time.

# Use Call Park (M3903 and M3904)

The **Call Park** feature allows a call to be held temporarily and to be retrieved from any telephone. You can park an incoming call and page the called party. When you use Call Park, you do not tie up a line. Your network administrator can set up a System Park Extension where most calls are automatically parked.

If configured network-wide, Call Park can be used across networks.

### To park a call on a System Park DN:

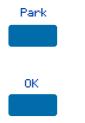

- Press the Park Key.
   The screen displays a System Park DN and asks for confirmation.
- Press the OK Key. The call parks on the System Park DN.

**Note:** On the Meridian SL-100, the screen displays Park on the first line. On the second line, the screen displays Call Parked. Press the **Goodbye** Key to complete the call park process. The call is parked on your own DN.

### To park a call on a DN other than the System Park DN on the Meridian 1:

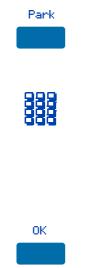

To park a call on a DN other than the System Park DN on the Meridian SL-100:

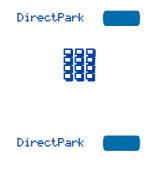

1. Press the Park Key.

The screen displays Press OK to Park call on 2190 (Where 2190 represents the default System Park DN).

2. **Dial** the DN where you want to park the call.

When you begin dialing, the screen displays Enter digits, then park. When you have completed dialing the call park DN, the screen displays Press OK to park call.

Press the OK Key.The call parks on the selected DN.

- 1. Press the Direct Park Key.
- 2. **Dial** the DN where you want to park the call.

**Note:** Press the ★ key twice to park the call on the System Park DN.

Press the Direct Park Key.The call parks on the selected DN.

### To retrieve a parked call on the Meridian 1:

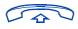

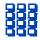

To retrieve a parked call on the Meridian SL-100:

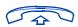

DirectPark

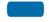

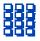

- 1. Lift the handset.
- Dial the DN where you parked the call.

**Note:** If a parked call is not retrieved within a specified period of time, it rings back to your telephone or to the attendant. Check with your network administrator to determine your specified period of time.

- 1. Lift the handset.
- Press the Direct Park Key or enter the Call Park FAC.
- Dial the DN where you parked the call.

**Note 1:** If a parked call is not retrieved within a specified period of time, it rings back to your telephone or to the attendant. Check with your network administrator to determine your specified period of time.

**Note 2:** Check with your network administrator to determine your System Park DN.

# Calling Party Number (M3902)

The **Calling Party Number** feature allows you to record a caller's number, for accounting purposes, while on an established call. **Note:** This feature is not available on the Meridian SL-100.

#### To record a caller's number:

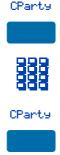

- Press the Calling Party Key. Enternumber appears on the display.
- Dial the calling party's telephone number.
- 3. Press the Calling Party Key.

# Calling Party Number/Charge Account (M3903 and M3904)

The **Calling Party Number/Charge Account** feature allows you to record a caller's number or charge account number for accounting purposes while on an established call.

# To record the calling party number or charge account number (Meridian 1):

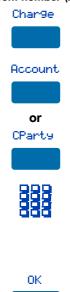

- Press the Charge Key. The screen displays Select Charge type.
- Press the Account Key. The screen displays Enter account number.

or
Press the Calling Party Number Key.
The screen displays Enter Calling
Party number.

- Dial the charge account number or calling party number. Use the Clear Key or Delete Key to edit the number. Press the Exit Key to leave the screen without charging the call.
- 4. Press the **OK** Key. You return to your call.

# To record a charge account number (Meridian SL-100):

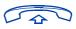

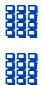

- Lift the handset and ask the calling party to hold
- 2. Flash the switch hook
- Dial the Account Code FAC.You receive dial tone.
- 4. Dial the account code digits.
- Flash the switch hook.You are returned to your call.

# Display incoming calls

The **Display** Key allows you to be on an active call and display an incoming caller's name and/or number, if not automatically displayed, without interfering with the call in progress.

To view the name of a second caller while on a call in progress:

Display

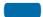

2637

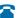

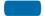

- 1. Press the **Display** Key.
- Press the flashing Line (DN) Key. The call waiting information appears on the display.
- **Note 1:** Use of the **Display** Key does not interfere with the call in progress.
- **Note 2:** You can use the **Display** Key in combination with other feature keys to display information associated with the feature.
- **Note 3:** On the Meridian SL-100, while on an active call, press the **Inspect** Key to view information on an incoming call.

### Trace a Malicious call

**Malicious Call Trace** provides a way for you to trace nuisance calls. The feature is available for both internal and external calls. When the key is pressed, your Directory Number and the telephone number of the caller are recorded for access by your network administrator.

To use Call Trace while you are on a call:

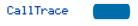

Press the Call Trace Key.

**Note:** On the Meridian SL-100, press the MalcsHold (Malicious Call Hold) Key.

# To use Call Trace if you do not have a Call Trace Key:

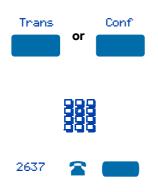

 Press the Transfer Key or the Conference Key.

**Note:** On the Meridian SL-100, press only the Transfer Key.

- Dial the Malicious Call Trace FFC (Meridian 1) or the Malicious Call Hold FAC (Meridian SL-100).
- Press the Line (DN) Key beside the flashing LCD indicator to return to the call.

**Note:** On the Meridian SL-100, after dialing the Malicious Call Hold FAC, you are automatically reconnected to the calling party.

# **Incoming calls**

This section describes features that you can use with incoming calls.

### **Activate Automatic Answerback**

When **Automatic Answerback** is active, your set automatically answers in handsfree mode after one ring.

**Note:** When Automatic Answerback is active, calls do not forward to your voice message service.

To use Automatic Answerback:

AutoAns

Press the Automatic Answerback Key.

To deactivate Automatic Answerback:

AutoAns ,

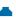

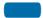

Press the Automatic Answerback Key.

# **Use Call Pickup**

**Call Pickup** allows you to pick up a call from any telephone in the same Pickup Group or another Pickup Group. This feature must be enabled by your network administrator.

To answer a call in your own Call Pickup Group:

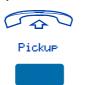

To answer an incoming call in another Call Pickup Group:

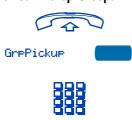

To answer a call at a specific extension within your Pickup Group:

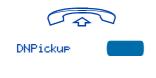

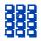

- 1. Lift the handset.
- Press the Pickup Key or enter the Pickup Ringing Number FFC (Meridian 1) or FAC (Meridian SL-100).
- 1. Lift the handset.
- Press the Group Pickup Key or enter the Pickup Group FFC.
- 3. **Dial** the Pickup Group number of the telephone that is ringing.

**Note 1:** The network administrator assigns the Pickup Group number.

**Note 2:** This feature is not applicable on the Meridian SL-100 system.

- 1. Lift the handset.
- Press the DN Pickup Key, or enter the Pickup Directory Number FFC (Meridian 1) or the Directed Call Pickup FAC (Meridian SL-100)
- On the Meridian SL-100, dial the extension number of the ringing telephone.

Note: If the pickup DN is invalid, you receive an overflow burst tone, and the screen displays Release and try again. Press the Goodbye Key.

# **Use Call Waiting**

**Call Waiting** puts your current call on hold, while you answer an incoming call. Example: The attendant routes an outside call to you while you are on an existing call. Call Waiting allows you to recognize the call and respond to it. This feature must be enabled by your network administrator.

To answer an incoming call while on another call:

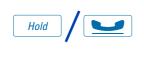

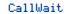

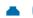

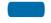

To return to your first telephone call:

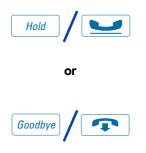

If you do not have a Call Waiting Key:

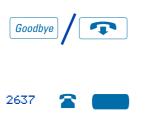

- Press the Hold Key when you hear the tone.
  - The Call Waiting status icon appears in the display.
- Press the Call Wait Key (CWait for M3902) to answer the call.
- Press the Hold Key, if you want to put the second call on hold.

or

- Press the **Goodbye** Key to end the second call.
- Press the Line (DN) Key associated with the first call.
- If you do not have a Call Waiting Key and you hear the Call Waiting tone, press the Goodbye Key to end your current call.
- Press the Line (DN) Key beside the flashing status icon to answer the incoming call.

# While you are away from your desk

This section describes features that you may wish to use when you are away from your desk.

# Forward calls (M3902)

The **Call Forward** feature allows you to direct your calls to ring at another Line (DN). You cannot forward calls while your telephone is ringing.

### To forward your calls:

Forward

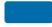

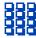

Forward

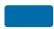

To view the number that your calls are being forwarded to:

Display

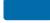

Forward

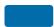

To cancel Call Forward:

Forward

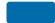

To reinstate Call Forward to the same number:

Forward Forward

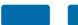

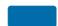

- Press the Forward Key, or lift the handset and enter the Call Forward All Calls Activate FFC (Meridian 1) or FAC (Meridian SL-100).
- 2. **Dial** the DN where you want to forward your calls.
- 3. Press the **Forward** Key.

 Press the Display Key, or lift the handset and enter the Call Forward All Calls Verify FFC.

**Note:** On the Meridian SL-100, press the **Inspect** Key instead of the **Display** Key.

2. Press the Forward Key.

This action displays the forward number and leaves Call Forward active.

Press the **Forward** Key, or lift the handset and enter the Call Forward All Calls Deactivate FFC (Meridian 1) or FAC (Meridian SL-100).

Press the Forward Key twice.

# Forward calls (M3903 and M3904)

The **Call Forward** feature allows you to direct your calls to ring at another Line (DN). You cannot forward calls while your telephone is ringing.

### To forward your calls:

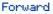

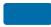

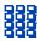

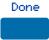

To view the number that your calls are being forwarded to:

CheckFw

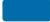

Exit

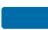

To cancel Call Forward:

CheckFul

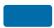

Canc1Fw

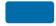

- 1. Press the Forward Key.
  - The previously stored forward number appears, if one exists, and the screen displays Enter forward number.
- If desired, enter a new number. The
  existing number is automatically
  deleted. If you make a mistake, use the
  Delete Key to delete the previous
  digit(s). Press Cancel to leave this
  screen without forwarding your
  telephone or changing the number.
- Press the Done Key to activate Call Forward.
- 1. Press the Check Forward Key.
- 2. Press the **Exit** Key to return to the previous screen.
  - This action will leave Call Forward active.
- 1. Press the **Check Forward** Key.
- 2. Press the Cancel Forward Key.

# Forward internal calls only

**Internal Call Forward** allows only calls originating at internal DNs to ring at another DN. Calls originating outside your Meridian 1 system will still ring at your telephone. You cannot forward calls while your telephone is ringing.

### To forward your internal calls:

IntForward

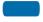

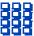

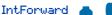

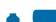

- Press the Internal Call Forward Key, or lift the handset and enter the Internal Call Forward Activate FFC.
- Dial the DN where you want to forward your calls.
- 3. Press the Internal Call Forward Key.

### To cancel Internal Call Forward:

IntForward |

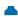

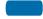

To reinstate Internal Call Forward to the same number:

IntForward

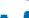

IntForward

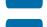

Press the Internal Call Forward Key, or lift the handset and enter the Internal Call Forward Deactivate FFC.

Press the Internal Call Forward Key twice.

**Note:** The Meridian SL-100 uses the Call Forward Busy/Don't Answer - Internal/External FAC. This feature allows Meridian SL-100 user to:

- Forward an incoming call which originated internally from a DN in the same customer group as you.
- Forward an incoming call which originated externally from a DN out of your customer group to a DN outside your customer group.

### **Use Remote Call Forward**

The **Remote Call Forward** feature allows you (from any telephone other than your own) to forward your calls to any telephone.

**Note:** On the Meridian SL-100, dial the Remote Access Directory Number. You are prompted to enter the directory number of your telephone, your PIN, and the Call Forwarding authorization code. Follow the prompts to activate, deactivate, or change call forwarding to a new destination.

#### To activate Remote Call Forward:

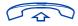

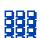

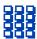

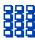

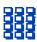

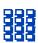

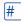

- 1. Lift the **handset**.
- If you call from a telephone outside the system, first dial your Direct Inward System Access number and wait for dial tone.
- Dial the Remote Call Forward Activate FFC to activate the feature.
- 4. **Dial** your Station Control Password.

**Note:** Refer to "Secure your telephone" on page 44.

5. Dial your DN.

You get a dial tone before you dial your number.

- Dial the number where you want to forward your calls. If you forward calls to an invalid number, you receive a fast busy tone.
- 7. Press the # Key.

To forward calls to a previous call forward telephone number, skip step six above.

#### To cancel Remote Call Forward:

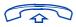

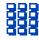

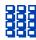

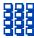

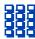

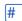

- 1. Lift the handset.
- If you call from a telephone outside the system, first dial your Direct Inward System Access number and wait for dial tone.
- Dial the Remote Call Forward Deactivate FFC.
- Dial your Station Control Password.
- Dial your DN.
   You get a dial tone before you dial your number.
- 6. Press the # Key.

**Note:** When you use the Remote Call Forward feature to change the number to which your calls are being forwarded, this information is not updated on the display of your M3900 Series telephone. The telephone's display will continue to show the last call forward number that was entered from the telephone using the Call Forward feature.

# Secure your telephone

You can lock your telephone with a password to prevent unauthorized use of your telephone. **Note:** This feature is not available on the Meridian SL-100.

To lock your telephone:

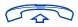

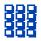

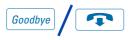

- 1. Lift the handset.
- Dial the Electronic Lock Activate FFC and your Station Control Password.

**Note:** If you perform this operation from someone else's telephone, also dial your DN

3. Press the Goodbye Key.

To unlock your telephone:

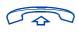

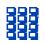

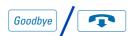

- 1. Lift the handset.
- Dial the Electronic Lock Deactivate FFC and your Station Control Password.

**Note:** If you perform this operation from someone else's telephone, also dial your DN.

3. Press the Goodbye Key.

To change your password (must be done from your telephone):

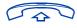

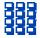

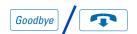

- 1. Lift the **handset**.
- Dial the Station Control Password Change FFC and your current password. Dial your new password twice (for verification).
- 3. Press the Goodbye Key.

# Talk with more than one person

This chapter describes features which allow you to talk with more than one person at the same time.

# Set up a Conference call (M3902)

You can set up a **Conference** call for up to six people (including yourself). Contact your network administrator to determine the maximum number of people your system allows on a conference call.

# To set up a conference call:

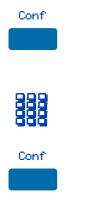

Press the Conference Key while you are on a call.

The other party is on hold and you receive a dial tone.

- 2. **Dial** the number of the person you want to add to the conference.
- Press the Conference Key when the person answers.

Everyone is able to join the conversation.

If the person you attempt to add to the conference is unavailable:

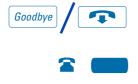

- 1. Press the Goodbye Key.
- 2. Press the Line (DN) Key to return to your original call.

# Set up a Conference call (M3903 and M3904)

You can set up a **Conference** call for up to six people (including yourself). Contact your network administrator to determine the maximum number of people your system allows on a conference call.

### To set up a conference call:

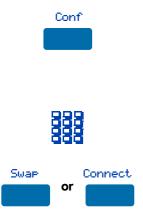

- 1. Press the Conference Key while you are on a call.
  - The other party is on hold and you receive dial tone. The screen displays Call on hold, dial number.
- 2. **Dial** the number of the person you want to add to the conference.
- 3. Press the **Swap** Key to switch between talking with the original caller and the new caller. Press the **Connect** Key to complete the conference.

Everyone is able to join the conversation.

# If the person you attempt to add to the conference is unavailable:

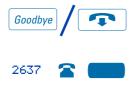

- 1. Press the Goodbye Key.
- Press the Line (DN) Key with the flashing icon to return to your original call.

# Join a call (M3902)

The **Call Join** feature allows you to connect an incoming call to a call already in progress thereby creating a conference call. In order to use Call Join, your telephone must be configured with either a second line (DN) or a Call Waiting Key.

To connect a call on hold (on a different line) to your current call:

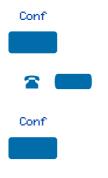

- 1. Press the Conference Key.
- Press the Key that has the caller you want to connect to your current call.
- 3. Press the **Conference** Key again.

The person on hold joins your conversation.

# Join a call (M3903 and M3904)

The **Call Join** feature allows you to connect an incoming call to a call already in progress thereby creating a conference call. In order to use Call Join, your telephone must be configured with either a second line (DN) or a Call Waiting Key.

To connect a call on hold (on a different line) to your current call:

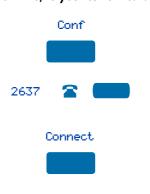

- 1. Press the Conference Key.
- 2. Press the **Key** that has the caller you want to connect to your current call.
- 3. Press the Connect Key.

The person on hold joins your conversation.

# Selectable Conferee Display and Disconnect

You can view the list of active conferees by using the **Conferee Selectable Display** Key and disconnect any party that has been added to the conference call. This feature is not available on the Meridian SL-100 system.

#### To view active conferees:

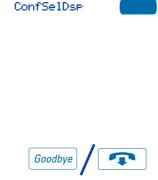

 While on a conference call, press the Conferee Selectable Display Key. The LCD indicator turns on. With each key press, the screen changes to show a different active conferee.

**Note:** This action has no effect on the displays of the other telephones involved in the conference.

- 2. Press the **Goodbye** Key. If configured, the Conference Count Display returns. The LCD indicator turns off.
- While on a conference call, press the Conferee Selectable Display Key. The LCD indicator turns on. Continue to press the key until the conferee you want to delete appears on the screen.
- 2. Press the Line (DN) Key on which the conference call is established. The selected conferee is disconnected from the call.

**Note:** If there are additional conferees to be disconnected, press the **Conferee Selectable Display** Key until the conferee that is to be disconnected is displayed on the screen.

3. Press the **Goodbye** Key. If configured the Conference Count Display returns and is updated to reflect the revised total count of conferees. The LCD indicator tuns off

### To disconnect a conferee:

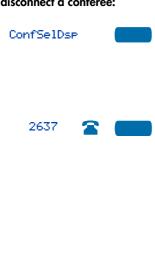

# **Use Group Call**

**Group Call** automatically calls members of a predefined group, one at a time, until they have all answered. Ask your network administrator for details on how to create a conference call group.

To call group members:

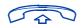

GroupCall

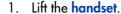

2. Press the **Group Call** Key or enter the Group Call FFC.

The feature automatically calls all group members. The icon flashes until all members answer.

Their phone numbers appear on the display as they answer. When the last person answers, the **Group Call** indicator lights steadily.

**Note 1:** When a person in your group is on a conference call or another group call, they are not connected to your group call.

**Note 2:** After all the people in the group have answered, only the person who made the group call can put the call on hold.

**Note 3:** On the Meridian SL-100, use the Preset Conference feature for group calls. Dial the specific DN for Preset Conference, simultaneous ringing of the pre-selected parties is activated.

### Talk with more than one person

### To answer a Group Call:

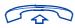

Lift the handset.

**Note 1:** If you are on a call and you receive three 10-second tones, this is the notification of a group call on your current extension.

**Note 2:** If you are on a call on another line on your telephone (M3903 and M3904) when a group call is made, you receive a long tone through the handset or speaker.

**Note 3:** You do not receive notification of a group call if you are already on a conference call or another group call.

### To end a Group Call:

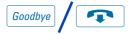

### Press the Goodbye Key.

**Note:** When the person who made the group call disconnects, the call terminates for all members of the group. However, the members of the Group Call can disconnect from the call and not affect other members on the call

# Work without interruption

This chapter describes features that provide you with uninterrupted work time.

# **Activate Make Set Busy**

**Make Set Busy** allows you to make your telephone appear busy to all callers. To activate **Make Set Busy:** 

MakeSetBs9

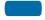

Press the Make Set Busy Key, or lift the handset and enter the Make Set Busy Activate FFC.

### To deactivate Make Set Busy:

MakeSetBs9

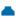

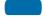

Press the Make Set Busy Key a second time to deactivate the feature, or lift the handset and enter the Make Set Busy Deactivate FFC.

# **Additional Call Features**

### **Auto Dial Transfer Feature**

**Auto Dial Transfer** allows you to use your Auto Dial Key to transmit digits to the central office after a Trunk Switch Hook Flash. You must be on a central office/exchange (CO) trunk call from or to a CO which offers Centrex or exchange line-type features.

To use Auto Dial Transfer when you pick up an incoming trunk call:

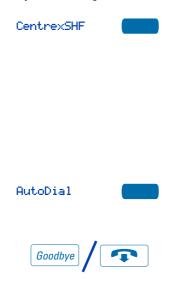

Press the Centrex Switch Hook Flash
Key and wait for interrupted dial tone.

**Note:** On the Meridian SL-100, Press the **Transfer** Key instead of the Centrex Switch Hook Flash Key. Auto Dial can be used to transfer calls however, you do not have to be on a central office trunk call, and the Centrex Switch Hook Flash key is not applicable to the Meridian SL-100.

- Press the Auto Dial Key to call the number desired.
- 3. Press the Goodbye Key to end the call.

# Use the buzz signal

**Buzz** allows one person, whose telephone is linked to another telephone, to signal the other telephone. The person signaled hears a buzz. Use this feature to notify the other person of a call, a visitor, or a request.

To buzz the telephone linked to yours:

Buzz

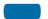

Press the Buzz Key.

The telephone linked to yours, buzzes as long as you hold down the key.

**Note:** Buzz signal is not available on the Meridian SL-100.

# Call Page to make an announcement

**Call Page** allows you to make an announcement over the paging system. To make a page call, dial the paging trunk access code.

**Note:** When the Page Key is used on an attendant console it overrides the telephones; the telephones are disconnected and must re-access the paging trunk.

To connect to the paging system:

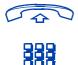

- 1. Lift the handset.
- Dial the paging trunk access code.
   The connection to the paging system is complete.
- 3. Make your announcement.

To disconnect from the paging system:

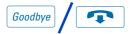

Press the Goodbye Key.

# Centrex/Exchange Switch Hook Flash

**Centrex/Exchange Switch Hook Flash** allows you to signal the Central Office/Exchange (CO) during an established call to use a Centrex service such as call transfer or three-way calling.

To use Centrex/Exchange Line Switch Hook Flash:

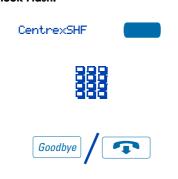

- Press the Centrex Switch Hook Flash Key You receive special dial tone.
- 2. **Dial** the codes for your custom Centrex feature.
- 3. Press the **Goodbye** Key to end the call.

**Note:** The Meridian SL-100 is a central office based PBX, and this feature is not available.

# Charge or Force Charge a call (M3902)

**Call Charge** allows you to charge a call to a specific account. **Forced Charge Account** allows you to charge long-distance calls from a telephone restricted to local calls.

**Note:** On the Meridian SL-100, the account code allows a user to enter a billing number. If the account code is required, the user is prompted to enter a code by a tone after the telephone number is dialed. If a user wishes to voluntarily enter an account code, then flash the switch hook and enter the Account Code FAC. Flash the switch hook again to return to the call.

To charge or force charge a local or a long-distance call to an account before you dial:

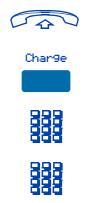

- 1. Lift the handset.
- Press Charge Key, or enter the Call Detail Recording Charge Account FFC.
- Dial the charge account number.
   You receive dial tone.
- 4. Dial the number.

To charge a call in progress:

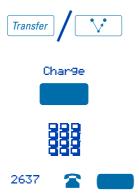

- 1. Press the **Transfer** Key.
- Press Charge Key, or enter the Call Detail Recording Charge Account FFC.
- 3. Dial the charge account number.
- 4. Press the Line (DN) Key to return to your call.

To charge a call to an account when you transfer a call:

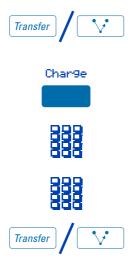

To charge a call to an account when you add someone to a conference call:

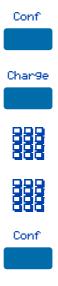

- Press the Transfer Key.
   The call is placed on hold.
- Press Charge Key, or enter the Call Detail Recording Charge Account FFC.
- Dial the charge account number.You receive dial tone.
- 4. **Dial** the number to where the call is to be transferred.
- 5. Press the **Transfer** Key when you hear the telephone ring.

**Note:** You can talk privately to the person at the transfer number before you press the Transfer Key.

- Press the Conference Key.
   The call is placed on hold.
- Press Charge Key, or enter the Call Detail Recording Charge Account FFC.
- Dial the charge account number.You receive dial tone.
- 4. **Dial** the number of the person you want to add to the conference.
- 5. Press the **Conference** Key.

# Charge or Force Charge a call (M3903 and M3904)

**Call Charge** allows you to charge a call to a specific account. **Forced Charge Account** allows you to charge long-distance calls from a telephone restricted to local calls.

**Note:** On the Meridian SL-100, the account code allows a user to enter a billing number. If the account code is required, the user is prompted to enter a code by a tone after the telephone number is dialed. If a user wishes to voluntarily enter an account code, then flash the switch hook and enter Account Code FAC. Flash the switch hook again to return to the call.

To charge or force charge a local or a long-distance call to an account before you dial:

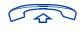

Account

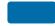

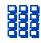

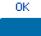

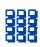

To charge a call in progress:

Charge Account

- 1. Lift the handset.
- Press the Account Key.
   The screen displays Enter account number.
- 3. Dial the charge account number. Use the Clear Key or Delete Key to edit the number. Press the Exit Key to leave the screen without charging the call.
- 4. Press the OK Key.
- 5. Dial the number.
- 1. Press the **Charge** Key.

The screen displays Select Charge type.

2. Press the Account Key.

The screen displays Enter account number.

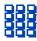

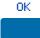

To charge a call to an account when you transfer a call:

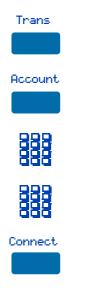

To charge a call to an account when you add someone to a conference call:

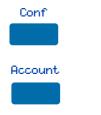

- Dial the charge account number. Use the Clear Key or Delete Key to edit the number. Press the Exit Key to leave the screen without charging the call.
- 4. Press the **OK** Key. You return to your call.
- Press the Transfer Key.
   The call is placed on hold.
- 2. Press the Account Key.
- Dial charge account number.
   You receive dial tone.
- 4. **Dial** the number of the telephone where the call is to be transferred.
- 5. Press the **Connect** Key when you hear the telephone ring.

**Note:** You can use the **Swap** Key to talk privately to the person at the transfer number before you press the **Connect** Key.

- Press the Conference Key.
   The call is placed on hold.
- 2. Press the Account Key.

### **Additional Call Features**

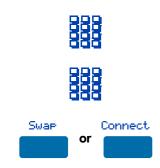

3. Dial the charge account number.

You receive dial tone.

- 4. **Dial** the number of the person you want to add to the conference.
- 5. Press the **Swap** Key to switch between talking with the original caller and the new caller. Press the **Connect** Key to complete the conference.

### **Enhanced Override Feature**

**Enhanced Override** allows you to override an active call after you have attempted a Forced Camp-on. Use Enhanced Override when you make either a simple call or a consultation call (i.e., place a call on hold and call another party).

### To use Enhanced Override:

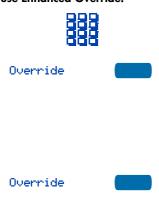

- Dial a telephone number and receive a busy signal.
- Press the Override Key or enter the Override FFC to initiate a Forced Camp-on.
  - If either of the persons on the call disconnects at this time, you receive an overflow (fast busy/engaged) signal.
- Press the Override Key again or enter the Override FFC again.

The other two persons on the call receive an override tone and a conference call is established between the three of you. If anyone disconnects, the other two persons will remain connected.

#### To end the connection:

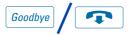

Press the Goodbye Key.

**Note:** Enhanced Override is not available on the Meridian SL-100.

# Forced Camp-on

**Forced Camp-on** allows your telephone to automatically ring another telephone as soon as that telephone disconnects from its current call. Forced Camp-on allows you to camp-on both internal and external calls.

### To use Forced Camp-on:

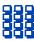

Overnide

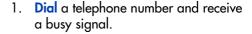

Press the Override Key, or enter the Override FFC, to initiate a Forced Camp-on.

**Note:** The person you called hears a tone, and you hear ring/ringback signal or busy/engaged signal (depending on the options chosen). You are now camped-on to the number you dialed.

 When the person you called finishes their call, your telephone automatically dials the number. Both your telephone and their telephone ring.

# To answer a camped-on call:

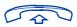

When the telephone rings, lift the handset.

You are connected to the camped-on caller.

**Note:** Your telephone can be programmed for either Camp-on or Call Waiting, but not both.

**Note:** Forced Camp-on is not available on the Meridian SL-100. Please refer to the Station Camp-on feature.

# **Station Camp-on**

**Station Camp-on** allows you to transfer an external call to a busy extension. When the busy extension disconnects from its current call, the transferred call will ring at the now idle extension.

To activate Station Camp-on after answering an incoming external telephone call:

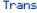

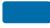

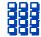

Connect

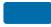

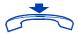

- 1. Press the **Transfer** Key.
  - The external party is on hold and you receive a dial tone. The screen displays Call on hold, dial number.
- Dial the internal extension number of the telephone where the call is to be transferred.
- On the M3903 and M3904 only, press the Connect Key.

**Note:** The person you called hears a tone, and you hear ring/ringback signal or busy/engaged signal (depending on the options chosen). The external caller hears ring/ringback signal or music.

Replace the handset.

The external caller is now camped-on to the number you dialed.

**Note 1:** You cannot camp-on to an extension that has the Call Waiting feature configured.

**Note 2:** If the camped-on call is not accepted within a specified period of time, it returns to you or to the Attendant. Contact you network administrator to determine where, and after what period of time, unanswered calls are re-routed

### **Override Feature**

You can **Override** a busy signal and interrupt another call. **Note:** This feature is called Executive Busy Override on the Meridian SL-100.

To override a busy/engaged signal:

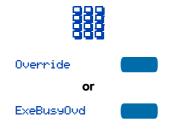

- Dial a telephone number and receive a busy signal.
- Press the Override Key, or enter the Override FFC on the Meridian 1.

On the Meridian SL-100, press the **Executive Busy Override** Key, or enter the Busy Override FAC.

The people on the call in progress receive a tone for approximately one second; the feature connects the three of you together. A short tone repeats every sixteen seconds.

To end the connection:

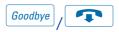

To disconnect the third party from the called party on the Meridian SL-100:

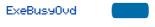

Press the **Goodbye** Key.

Press the Executive Busy Override Key, or enter the Busy Override FAC again.

# **Privacy Release**

Privacy Release allows one or more people who share your DN to join your call.

To use Privacy Release while on an established call:

PrioR1s

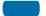

Press the **Privacy Release** Key while you are on a call.

One other person can now join the call if they press the shared Line (MADN) Key on their telephone.

**Note:** Repeat this step to allow additional persons to join the call.

To re-establish Privacy if the additional person does not join the call:

2637

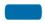

Press the **DN** Key for which Privacy Release is active.

# **Radio Paging**

Some telephone systems can have an on-site **Radio Paging** system. This system feature allows you to page a person and stay on the line until they answer. The paged person answers the call when they enter a special Paging "Meet - me" code from any telephone. This connects the person paged to the party who paged them.

**Note:** On the Meridian SL-100, dial the Paging Feature Access Code (FAC). A network connection is established with the paging access trunk. This provides access to loudspeaker paging equipment. Automatic Pre-selection, Automatic Post-selection, and Special Radio Paging features do not apply to Meridian SL-100.

To use Automatic Pre-selection ("Meet - me" page):

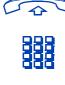

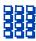

- 1. Lift the handset.
- Dial the Radio Paging FFC.
   You receive paging dial tone.
- Dial the number of the party you want to page.

You receive ringback/ring tone.

**Note 1:** The person you paged uses any telephone to enter a Radio Paging Answer code, plus their own DN. This action connects you and the person paged.

**Note 2:** If your call goes unanswered for a preset time period, you receive a continuous high pitched tone then silence. Press the Goodbye Key.

To use Automatic Post selection:

The called party is either busy on the telephone or away from the desk.

To page the called party there is no need to redial the number of the called party.

Press the Radio Page Key.
 You receive special dial tone.

RadioPage

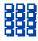

To use the Special Radio Paging features:

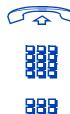

2. Dial the Radio Paging Access FFC.

You receive ringback/ring tone.

**Note 1:** The person you have paged can proceed to any telephone, enter their Radio Paging Answer code plus their own DN. This action connects you and the person paged.

**Note 2:** You receive a fifteen second, high pitched tone, then silence if the party paged does not answer the call within a preset time period. When you receive this signal, replace the handset or press the Goodbye Key.

If you carry a Radio Pager, you will receive a paging indication when another Meridian 1 telephone user access the Radio Paging system and dials your DN.

If the Radio Paging system is set up to function in "Meet - me" mode, you can use the following steps to answer the paging call from any Meridian 1 extension.

- 1. Lift the handset.
- Dial the Radio Paging Answer FFC.
   You receive paging tone.
- 3. **Dial** your own DN.

You are connected to the paging caller.

**Note:** If the paging caller has hung up you will receive a steady high-pitched tone.

#### Voice Call

The **Voice Call** feature allows you to page another person or make an announcement through someone else's telephone speaker.

#### To make a voice call:

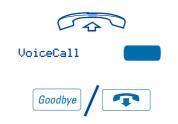

To respond to a voice call:

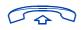

- Lift the handset.
- 2. Press the Voice Call Key.
- 3. Make your announcement.
- 4. Press the Goodbye Key.

Your telephone rings once and you hear the caller's voice through your speaker. Lift the handset.

**Note:** On the Meridian SL-100 use the Individual Page from the Group Intercom (GIC) feature. Press the **GpIntercom** Key and dial the appropriate GIC number. After the first ring, press the **GpIntercom** Key and a one-way connection is established. Make your announcement over the speaker.

## Use the Voice Messaging control screens

The **Voice Messaging** control screens allow you to send commands while connected to your voice messaging system using the Soft Keys instead of the dial pad. **Note:** This feature is not available on the Meridian SL-100.

#### To use Voice Messaging controls:

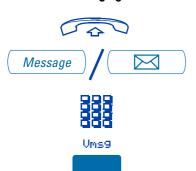

- Lift the handset.
- 2. Press the Message Key.
- Use the dial pad to log in to your voice mailbox.
- 4. Press the Voice Message Key.

Play. Stop or Last or Next or Delete or Skip-> or Skip<-Quit

5. Press the **Play** Key to play your first new message.

**Note:** Use the **More.** . . Key to view additional message options.

 Press the Stop Key to pause playback of the message. Press Play to resume playback

or

Press the Last Key to go to the previous message. Press Play to playback the message or Press Last again to move to previous messages.

or

Press the **Next** Key to go to the next message. Press **Play** to playback the message or Press **Next** again to move to later messages.

or

Press the **Delete** Key to delete the current message.

or

Press the **Skip Forward** Key to advance three seconds in the current message.

or

Press the **Skip Backward** Key to rewind three seconds in the current message.

 Press the Quit Key at any time to exit your voice messaging system. Your telephone is now ready to make or receive new calls.

## Hospitality features

These hospitality features are intended for hotel operations use.

**Note:** With the exception of Automatic Wake-Up, hospitality features are not available on the Meridian SL-100.

## **Automatic Wake-Up**

Although normally used as a hotel feature, **Automatic Wake-Up** may be useful to business users who require a timed reminder call feature. From your telephone you may program the Meridian 1 system to automatically place a call to you at a predetermined time. When you answer the call, you hear recorded music for up to thirty seconds followed by a pre-recorded announcement, or the attendant.

To enter the time for a wake-up call:

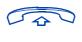

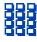

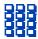

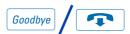

- 1. Lift the handset.
- Dial the Automatic Wake-Up Activate FFC on the Meridian 1 or the Wake-Up Request FAC on the Meridian SL-100.
- Dial the wake-up time in a 24-hour format (hhmm).
- 4. Press the Goodbye Key.

**Note:** On the Meridian SL-100, after you enter the FAC, you receive a second dial tone. Enter four consecutive digits to specify an hour and minute. The reminder time is specified in 24 hour format. (i.e., for 6:00 PM, input 1800.) You receive a confirmation tone.

#### To cancel a wake-up call:

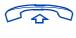

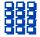

- 1. Lift the handset.
- Dial the Automatic Wake-Up
   Deactivate FFC on the Meridian 1 or
   the Wake-Up Cancel FAC on the
   Meridian SI-100.

#### **Hospitality features**

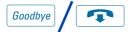

To verify the time for the wake-up call:

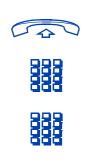

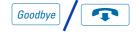

3. Press the Goodbye Key.

**Note:** On the Meridian SL-100, after you enter the FAC, you receive a confirmation tone.

- 1. Lift the handset.
- Dial the Automatic Wake-Up Verify FFC.
- 3. **Dial** the wake-up time in a 24 hour time format (hhmm). If it is correct, you receive a confirmation tone.

**Note:** This feature is not available on the Meridian SL-100. To change the specified time for a wake-up call on the Meridian SL-100, you must first deactivate the feature and then activate the feature with a new request.

4. Press the Goodbye Key.

**Note:** In 24-hour time format, 7:30 AM is entered as 0730; 9:45 PM is 2145.

## **Message Registration**

Message Registration allows you to read, change, or reset meters that log your hotel telephone calls.

#### To read meters:

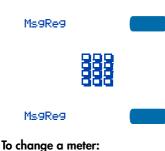

- Press the Message Registration Key.
- Dial the room Directory Number (DN). 2.
- 3. Press the Message Registration Key.

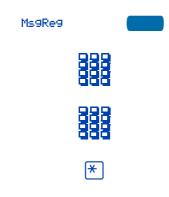

- 1. Press the Message Registration Key.
- **Dial** the room Directory Number (DN).
- 3. Dial the correct meter count.
- Press the \* Key.
- 5. Press the Message Registration Key

#### To reset a meter to zero:

MsgReg

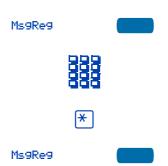

- Press the **Message Registration** Key.
- Dial the room Directory Number (DN). 2.
- Press the \* Key. 3.
- 4. Press the Message Registration Key.

#### Maid Identification

**Maid Identification** makes it easier to keep track of which maids clean which rooms. The maid enters the information from the telephone in each room.

#### To enter cleaning status:

RoomStatus

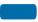

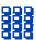

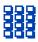

- 1. Press the Room Status Key.
- 2. **Dial** the Directory Number (DN) for the room for which the cleaning status is being changed.
- Dial one of the following cleaning status codes:
  - 1 = cleaning requested
  - 2 = cleaning in progress
  - 3 = room cleaned
  - 4 = room passed inspection
  - 5 = room failed inspection
  - 6 = cleaning skipped
  - 7 = not for sale

You receive interrupted dial tone.

- 4. Press the ★ Key.
  - Dial the Maid ID. If you dial the wrong Maid ID, press the ★ Key and redial the ID.
  - 6. Press the Room Status Key.

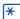

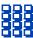

RoomStatus

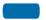

#### **Room Status**

**Room Status** lets you read the status of a room using the display. To read the status of a room:

RoomStatus

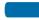

Press the Room Status Key.

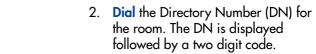

The first digit indicates the occupancy status:

0 = room vacant

1 = room occupied

The next digit indicates the cleaning status of the room:

1 = cleaning requested

2 = cleaning in progress

3 = room cleaned

4 = room passed inspection

5 = room failed inspection

6 = cleaning skipped

7 = not for sale

3. Press the Room Status Key.

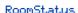

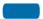

## **Meridian SL-100 CLASS Features**

## **Anonymous Caller Rejection**

The **Anonymous Caller Rejection** feature allows you to reject incoming calls on your line (DN) for which calling name and number have been intentionally blocked. Only calls in which the information has been blocked are rejected. Check with your network administrator regarding the availability of this feature.

# To activate Anonymous Caller Rejection:

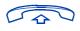

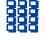

- 1. Lift the handset.
- 2. **Dial** the Anonymous Caller Rejection Activate FAC.

A recording or confirmation tone informs you that Anonymous Caller Rejection is activated.

# To deactivate Anonymous Caller Rejection:

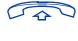

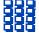

- 1. Lift the handset.
- 2. **Dial** the Anonymous Caller Rejection Deactivate FAC.

A recording or confirmation tone informs you that Anonymous Caller Rejection is deactivated.

#### **Automatic Callback**

The **Automatic Callback** feature allows you to enter a Feature Access Code (FAC) that will automatically set up a call to the last Directory Number (DN) you dialed on your individual line (DN) regardless of whether the call was answered, unanswered, or busy. Check with your network administrator regarding the availability of this feature.

To activate Automatic Callback after you have dialed a number:

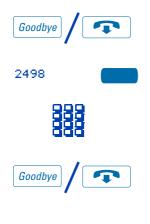

- Press the Goodbye Key to disconnect the call.
- 2. Press the Line (DN) Key.
- Dial the Automatic Callback Activate FAC and follow the instructions provided by the announcement.
- Press the Goodbye Key.
   When both your line and the called party's line are idle, your telephone will ring.
- 5. When the telephone rings, lift the handset

You will hear normal ringback/ring tone.

#### To cancel Automatic Callback:

2498

- 1. Press the Line (DN) Key.
- Dial the Automatic Callback Deactivate FAC.

#### **Automatic Recall**

The **Automatic Recall** feature allows you to enter a Feature Access Code (FAC) that will automatically set up a call to the last incoming call on your Directory Number (DN). Check with your network administrator regarding the availability of this feature.

#### To activate Automatic Recall:

2498

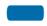

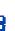

- 1. Press the Line (DN) Key.
- Dial the Automatic Recall Activate FAC.

An announcement may provide additional instructions or announce the number of the last incoming call and provide you with a choice of whether or not to continue with the recall.

If you continue the recall, the Automatic Recall feature will dial the last number that called you. If the number is busy, Automatic Recall will continue trying until the line is idle.

When both your line and the called party's line are idle, your telephone will ring.

3. When the telephone rings, lift the handset.

You will hear normal ringback/ring tone.

To cancel Automatic Recall:

2498

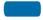

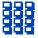

- 1. Press the Line (DN) Key.
- Dial the Automatic Recall Deactivate FAC.

## **Customer Originated Trace**

The **Customer Originated Trace** feature allows you to activate an immediate trace of the last incoming call to your Directory Number (DN) without requiring prior approval and manual intervention by your network administrator. Customer Originated Trace may be activated on a per-call basis. This feature may be activated using a feature key or by using a Feature Access Code (FAC). Check with your network administrator regarding the availability of this feature.

To activate Customer Originated Trace after receiving a harassing or prank telephone call:

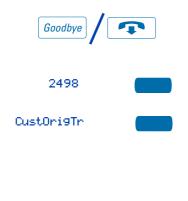

Goodbye

- Press the Goodbye Key to disconnect from the harassing or prank telephone call.
- 2. Press the Line (DN) Key.
- Press the CustOrigTr Key, or dial the Customer Originated Trace FAC.

An announcement will inform you whether or not the call was successfully traced.

4. Press the Goodbye Key to disconnect.

The feature is automatically deactivated.

Contact your network administrator for follow-up actions.

## Calling Name and Number Delivery Blocking

The Calling Name and Number Delivery Blocking feature allows you to control the display of your Directory Number (DN), or your name and DN, on the display of the party you are calling. This feature is available on a per-call basis. Instead of your name and/or telephone number being displayed, the word "Private" is displayed on the called party's telephone display. Check with your network administrator regarding the availability of this feature.

# To activate Calling Name and Number Delivery Blocking:

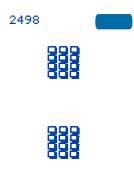

- 1. Press the Line (DN) Key.
- Dial the Calling Name and Number Delivery Blocking FAC.
   Listen for confirmation tone, or an announcement, followed by dial tone.
- Dial the telephone number.

**Note:** Availability of this feature is dependent upon your Meridian SL-100 system software and network connections.

## **Selective Call Forward**

The **Selective Call Forward** feature allows you to program a list of up to 31 Directory Numbers (DNs) from which calls to your DN will be rejected or blocked. Incoming calls from DNs that are on the list will be routed to announcement, or other call treatment may be assigned. Check with your network administrator regarding the availability of this feature.

#### To activate Selective Call Forward:

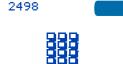

- 1. Press the Line (DN) Key.
- 2. **Dial** the Selective Call Forward FAC.

Listen to the announcement for instructions on how to turn on, turn off, enter, change, or review your Selective Call Forward list.

## Telephone display

This section summarizes the display features of the M3902, M3903, and the M3904. Idle display is shown in the following figures.

## M3902 display

The M3902 display gives call status and feature information.

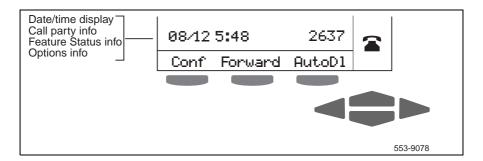

## M3903 display

The upper portion of the display on the M3903 gives call status information, the lower display area contains a single line which displays feature information. If you are viewing a list that contains more than one item, you must use the Navigation Keys to scroll through the list. When the item you want appears, press the Select Key.

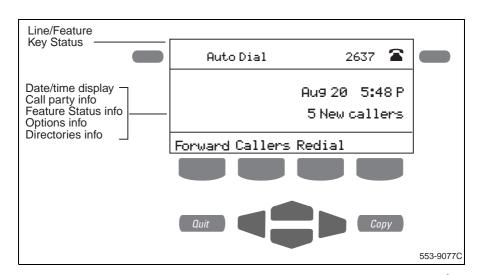

## M3904 display

The upper portion of the display on the M3904 gives call status information, the lower display area is a three line feature information display.

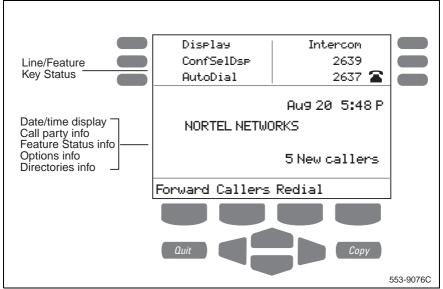

**Note:** Refer to "Your Telephone's Controls" on page 5 and for more information on display and specialized key information.

## **Options List**

The **Options List** (available on the **M3902**, **M3903**, and **M3904**) allows you to customize certain characteristics of your phone. Screen prompts take you step-by-step through procedures and keep you informed on the status of the following settings: Language, Change feature key label, Screen contrast, Volume adjustment, Ring type, Call log options, Live dial pad, Preferred name match, Area code set-up, Call timer enable, Date/time format, Key click enable, Headset port on call, Headset port external alerter and recorder interface, Call indicator light, On hook default path, and Display diagnostics.

Most of the options are available to you on the M3902, M3903, and M3904. Some of the options are available only if turned on by your network administrator; others are designed for specific models in the M3900 series.

#### To change any option's setting:

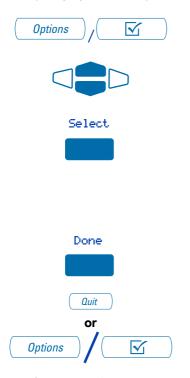

- 1. Press the Options Key.
- 2. Use the **Navigation** Keys to scroll up or down through the options list.
- Press the Select Key when the desired option is highlighted.
- Change the option's settings. Refer to the following pages for details. The display also provides you with information to adjust your selection.
- Press the **Done** Key to save your changes.
- Press the Quit Key or Options Key to exit.

**Note:** If you press the **Quit** Key or **Options** Key before you press the **Done** Key, you exit the Options List without saving your changes.

## Select a language

The display is available in multiple languages. After you select Language... from the Options List menu,

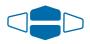

 Use the Navigation Keys to highlight the desired language (e.g., German).

Deutsch

Select

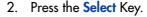

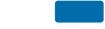

Press the **Done** Key to save changes. Press the **Quit** Key or **Options** Key to exit.

## Change a Feature Key label (M3902)

You can change the labels on the three feature keys located at the bottom of the display on the M3902.

#### To change a Feature Key label:

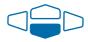

 Use the down Navigation Key to highlight Change feature key label.

#### Change feature key label

Select.

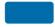

2. Press the **Select** Key.

3. Press the Select Key again.

This action takes you to the Feature Key menu and highlights Edit a feature key label.

Select

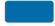

The prompt asks you to select the key you want to change.

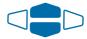

 Use the Navigation Keys to highlight the label you want to change, (e.g., AutoD1).

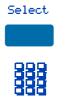

5. Press the Select Key.

- Press the Dial Pad Key that is printed with the first letter in your new label. Press the key until the correct character appears.
- 7. Repeat step 6 until you have changed the entire label.

Press the **Done** Key to save changes. Press the **Options** Key to exit.

**Note 1:** For a detailed example of using the dial pad to enter text into your M3900 Series telephone, please see "Add a Personal Directory entry" on page 102.

**Note 2:** You cannot change the label on your primary DN.

**Note 3:** Use the **Case** Key to change the case of the letter, as needed. You can use the **Delete** Key to delete one character, or the **Clear** Key if you want to delete the entire label.

**Note 4:** Press the **Up Navigation** Key to access special characters you may want to include in the label. Use the **Navigation** Keys to locate the character you want to include. Press the **Select** Key to choose the highlighted character. Press the **Return** Key to return to label entry without selecting a special character.

#### To restore all key labels:

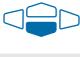

 Use the down Navigation Key to highlight Restore all key labels.

# Restore all key labels Select Restore

- Press the Select Key.
   The display asks you to verify that you want to restore all labels.
- 3. Press the **Restore** Key.

Press the **Done** Key to return to the **Options List** menu. Press the **Options** Key to exit.

## Change a Feature Key label (M3903 and M3904)

You can change the name on the Programmable Line (DN)/Feature Keys (self-labeled). These keys are located on both sides of the top portion of the display area on the M3903 and M3904.

#### To change a Feature Key label:

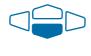

 Press the down Navigation Key once to highlight Change feature key label.

#### Change feature key label

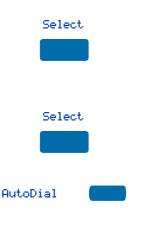

2. Press the Select Key.

This action takes you to the **Feature Key** menu and highlights Change
feature key label.

3. Press the **Select** Key again.

The prompt asks you to select the key you want to change.

- Press the Programmable Line (DN)/Feature Key whose label you want to change, (e.g., AutoDial).
- Press the Dial Pad Key that is printed with the first letter in your new label.
   Press the key until the correct character appears.
- Repeat step 5 until you have changed the entire label.

Press the **Done** Key to save changes. Press the **Quit** Key or **Options** Key to exit.

**Note 1:** For a detailed example of using the dial pad to enter text into your M3900 Series telephone, please see "Add a Personal Directory entry" on page 102.

**Note 2:** You cannot change the label on your primary DN. Press the **Shift** Key if the label you want to change in on the second layer of the **Programmable Line (DN)/Feature** Keys (self-labeled).

**Note 3:** Use the **Case** Key to change the case of the letter, as needed. You can use the **Delete** Key to delete one character, or the **Clear** Key (**M3903**) if you want to delete the entire label. On the **M3903** you may use the **Space** Key to enter a space or the **Restore** Key to restore the label to the default value.

**Note 4:** Press the **Up Navigation** Key or the **Chars** Key (**M3903**) to access special characters you may want to include in the label. Use the **Navigation** Keys to locate the character you want to include. Press the **Select** Key to choose the highlighted character. Press the **Return** Key to return to label entry without selecting a special character.

#### To restore one key label (M3904):

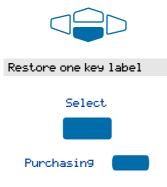

- From the Feature Key menu, use the down Navigation Key to highlight Restore one key label.
- 2. Press the Select Key.
- Press the Programmable Line (DN)/Feature Key (self-labeled) that you want to restore to the original label (e.g., Purchasing).

Press the **Done** Key to return to the **Options List** menu. Press the **Quit** Key or **Options** Key to exit.

#### To restore all key labels:

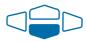

1. Use the down Navigation Key to highlight Restore all key labels.

#### Restore all key labels

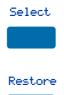

2. Press the **Select** Key.

The display asks you to verify that you want to restore all labels.

3. Press the **Restore** Key.

Press the **Done** Key to return to the **Options List** menu. Press the **Quit** Key or **Options** Key to exit.

## **Adjust Screen contrast**

The **Screen contrast** option allows you to adjust the contrast of the display on your telephone. After you select Screen contrast from the **Options List** menu;

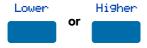

From the **Contrast** screen, press the **Lower** Key to decrease the display contrast level, or press the **Higher** Key to increase the display contrast level.

Press the **Done** Key to save changes. Press the **Quit** Key or **Options** Key to exit.

## Adjust volume

**Note:** After you select Volume adjustment... from the **Options List** menu, a list of adjustable items for your telephone model appears. It is recommended that you adjust these parameters while you are on a telephone call so that you can judge the impact of the changes your are making.

#### To adjust the Ringer volume:

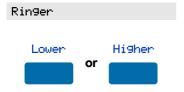

- Select Ringer from the Volume menu.
- 2. Press the **Lower** Key to decrease the ringer volume, or press the **Higher** Key to increase the ringer volume.

Press the **Done** Key to save changes. Press the **Quit** Key or **Options** Key to exit. Use the procedure above to adjust the volume on the following items:

| Buzzer           |  |
|------------------|--|
| Speaker          |  |
| Handset listen   |  |
| Handsfree listen |  |

| Headset listen   |  |
|------------------|--|
| Headset talk     |  |
| Headset sidetone |  |

**Note 1:** Headset listen is adjustable on the **M3903** and **M3904** only.

**Note 2:** Headset talk and Headset sidetone are adjustable on the **M3904** only.

**Note 3:** Headset sidetone (**M3904** only) is the sound of your own voice that you hear in the headset speaker.

## **Choose Ring type**

The **Ring type** option allows you to choose from among the various ringing sounds available for your telephone model. After you select Ring type... from the **Options List** menu;

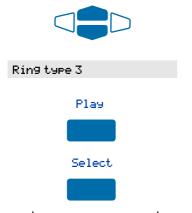

- Use the Navigation Keys to scroll through the list of ring types.
- 2. Press the **Play** Key to sample a ring tone.
- Press the Select Key to activate the desired ring type (M3903 and M3904).

Press the **Done** Key to save changes. Press the **Quit** Key or **Options** Key to exit.

## Select Call Log options

The **Call Log options** (available on the **M3903** and **M3904**) provide a choice of logging all incoming calls, logging only the unanswered calls, or not logging any calls. The Call Log holds up to 10 different incoming entries for the **M3903** and up to 100 for the **M3904**. After you select Call log options from the **Options List** menu;

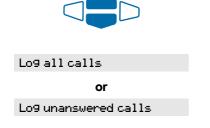

From the Log options menu, use the Navigation Keys to highlight and select either:

Log all calls

or

Log unanswered calls

**Note:** New call indication must be set to On, if you want Call Log notification.

Press the **Done** Key to save selection. Press the **Quit** Key or **Options** Key to exit.

## Use Live dial pad

The **Live dial pad** option (available on the **M3904**) allows you to press any dial pad key to automatically access a dial tone. After you select Live dial pad from the **Options List** menu;

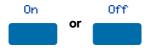

From the Live dialpad screen, press the On Key to turn on Live dial pad, or press the Off Key to turn off Live dial pad.

Press the **Done** Key to save changes. Press the **Quit** Key or **Options** Key to exit.

#### Select Preferred name match

The **Preferred name match** option (available on the **M3904**) displays the names of incoming and outgoing callers as stored in your Personal Directory, if the telephone number matches the one stored in your directory. This option allows you to personalize the displayed names for incoming and outgoing calls. After you select Preferred name match from the **Options List** menu;

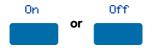

From the Name match screen, press the On Key to turn on Preferred name match, or press the Off Key to turn off Preferred name match.

Press the **Done** Key to save changes. Press the **Quit** Key or **Options** Key to exit.

## Set up area code

Using the Area code set-up option (available on the M3904) causes the Callers List and Calling Line ID (CLID) display show the number/extension followed by the area code/prefix in parenthesis. This makes it easier to identify local calls and internal calls. You can define up to three codes. After you select Area code set-up from the Options List menu

1st Code: 408 2nd Code: 3rd Code: Use the **Navigation** keys to place your cursor in the first line and enter an **area/country code** of your choice.

**Note:** You can enter up to three codes of your choice.

Press the **Done** Key to save changes. Press the **Quit** Key or **Options** Key to exit.

#### Enable Call timer

The **Call timer enable** option measures how long you are on each call. After you select Call timer enable from the **Options List** menu;

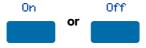

From the Call timer screen, press the On Key to turn on the Call timer, or press the Off Key to turn off the Call timer.

Press the **Done** Key to save changes. Press the **Quit** Key or **Options** Key to exit.

## Select Date/time format

There are eight **Date/time formats**. Four formats are based on the 12 hour clock and four are based on the 24 hour clock. After you select Date/time format... from the **Options List** menu;

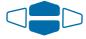

Use the **Navigation** Keys to scroll through the eight formats. The sample formats appear on the upper right side of the display area.

#### Format 3

Press the **Done** Key to select the highlighted format. Press the **Quit** Key or **Options** Key to exit.

## **Enable Key click**

The **Key click** option causes the handset or speaker to produce a clicking sound when you press the telephone keys. After you select Key click enable from the **Options List** menu;

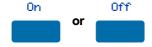

From the **Key click** screen, press the **On** Key to turn on Key click, or press the **Off** Key to turn off Key click.

Press the **Done** Key to save changes. Press the **Quit** Key or **Options** Key to exit.

## Use Headset port on call

The **Headset port on call** option (available on the **M3904**) requires that a lamp-type accessory be connected to the headset port. When the Headset port on call option is activated and the user is on a call, the lamp lights providing an indication that a call is in progress. After you select Headset Port on call from the **Options List** menu;

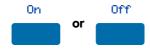

From the On call screen, press the On Key to turn on Headset port on call, or press the Off Key to turn off Headset port on call.

Press the **Done** Key to save changes. Press the **Quit** Key or **Options** Key to exit.

**Note:** Additional equipment is required to implement this option. For more information please contact your Nortel Networks distributor.

## Activate Headset port external alerter

When the **Headset port external alerter** option (available on the **M3904**) is activated, it supports a visual or audible alerter and/or recorder device. This device plugs into the Headset port, which is located on the bottom of the telephone. After you select Headset Fort ext alerter from the **Options List** menu;

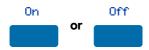

From the External alerter screen, press the On Key to turn on Headset port external alerter, or press the Off Key to turn off Headset port external alerter.

Press the **Done** Key to save changes. Press the **Quit** Key or **Options** Key to exit.

**Note:** Additional equipment is required to implement this option. For more information please contact your Nortel Networks distributor.

## **Use Call indicator light**

The incoming call indicator light can be controlled on the **M3904**. After you select Call indicator light from the **Options List** menu;

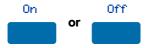

From the **Indicator** screen, press the **On** Key to turn on Call indicator light, or press the **Off** Key to turn off Call indicator light.

Press the **Done** Key to save changes. Press the **Quit** Key or **Options** Key to exit.

## Set On-hook default path

The **On-hook default path** option (available on the **M3903** and **M3904**) automatically opens the voice path on either a Headset (connected to the headset jack) or on Handsfree when you press a Line (DN) Key. After you select On hook default path from the **Options List** menu;

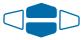

Handsfree selected

or

Headset selected

From the On hook path menu, use the Navigation Keys to highlight and select either:

Handsfree selected

or

Headset selected

Press the **Done** Key to save selection. Press the **Quit** Key or **Options** Key to exit.

**Note:** Refer to "Headsets" on page 128 for information on recommended headset types for your telephone.

## Display diagnostics

The **Display diagnostics** option tests the functionality of your telephone's display screen and indicator lights. This option also provides information on the firmware currently in use on your M3900 series telephone. After you select Display diagnostics from the **Options List** menu;

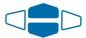

Use the up or down **Navigation** Key to scroll through the list and view the changing display screens.

Press the **Done** Key to return to the **Options List** menu. Press the **Quit** Key or **Options** Key to exit.

## **Activate Group Listening**

The **Group Listening** feature enables you to talk on the handset to one party while other people listen to the conversation on your telephone's speaker. The network administrator must enable this feature. After you select Group listening from the **Options List** menu;

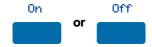

From the **Group listening** screen, press the **On** Key to turn on Group listening, or press the **Off** Key to turn off Group listening.

Press the **Done** Key to save changes. Press the **Quit** Key or **Options** Key to exit.

**Note 1:** The Group listening selection will not appear in the Options List menu of your telephone unless this feature has been enabled by your network administrator.

**Note 2:** You must let the other party know when others are listening to the conversation. This feature does not have a tone to inform the party on the other end of the call that the conversation is being monitored.

# Call Log and Personal Directory display and navigation

## M3903 Call Log display and navigation

The **M3903** information display shows one item at a time. Use the Navigation Keys to scroll through the list. When the item you want appears, press the Select Key. The figure below shows the status once you log into the Call Log. The **M3903** Call Log contains a Callers List and a Redial list. The **M3903** does not have a Personal Directory.

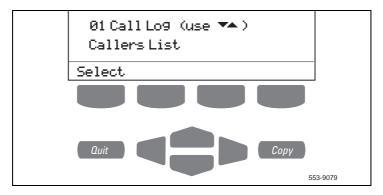

## Access your Callers List or Redial List (M3903)

To access the M3903 Call Log using the Call Log Key:

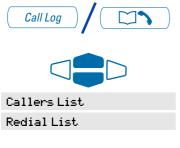

- 1. Press the **Call Log** Key.
- 2. Use the **Navigation** Keys to highlight the list that you want to view.
- Select 3. Press the **Select** Key.

## Call Log and Personal Directory display and navigation

To access the M3903 Callers List or Redial List using a Context Sensitive Soft Key or a Programmable Feature Key:

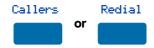

To exit the M3903 Call Log:

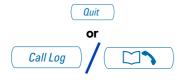

Press the Callers Key to access the Callers List, or press the Redial Key to access the Redial List.

Press the **Quit** Key or the **Call Log** Key to exit.

## M3904 Personal Directory and Call Log display and navigation

With the M3904's display, you can view three lines of information. The figure below shows the status once you log into the directory.

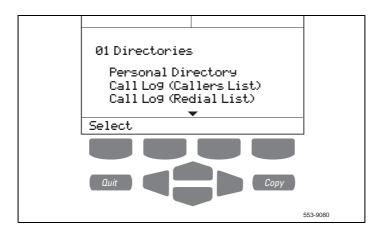

## Access your Personal Directory, Callers List, or Redial List (M3904)

#### To access the M3904 Directory/Log:

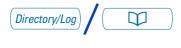

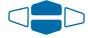

Personal Directory
Call Log (Callers List)
Call Log (Redial List)

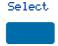

To access the M3904 Callers List or Redial List using a Context Sensitive Soft Key or a Programmable Feature Key:

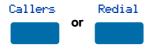

To exit the M3904 Directory/Log:

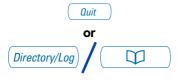

Press the Directory/Log Key.

**Note:** When you press the **Directory/Log** Key, your Personal Directory is automatically selected. At this point, you may begin searching the directory using the telephone's dial pad. See "Search for an entry" on page 109.

Use the Navigation Keys to highlight the Personal Directory or the Call Log that you want to view.

Press the Select Key.

Press the Callers Key to access the Callers List, or press the Redial Key to access the Redial List.

Press the Quit Key or the Directory/Log Key to exit.

# Call Log and Personal Directory password protection (M3903 and M3904)

You can password protect your Callers List and Redial List. Your password also protects your Personal Directory (M3904 only). If password protection is activated, you will be asked to enter your password each time you press the Call Log Key (M3903) or Directory/Log Key (M3904).

#### To enable password protection:

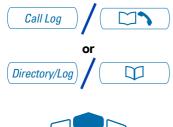

 Press the Call Log Key (M3903) or the Directory/Log Key (M3904).

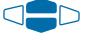

 From the Call Log menu (M3903) or Directories menu (M3904), use the Navigation Keys to highlight Password Administration.

#### Password Administration

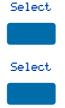

0n

- Press the Select Key. The Password Administration menu appears with Password enabled: OFF highlighted.
- 4. Press the **Select** Key again to select Password enabled: OFF.

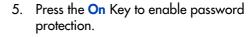

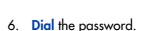

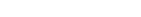

7. Press the **Enter** Key.

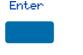

8. **Dial** the password again to confirm your password.

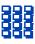

## Call Log and Personal Directory display and navigation

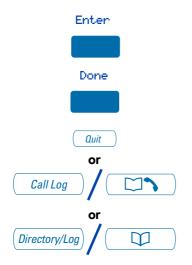

- 9. Press the Enter Key.
- 10. Press the **Done** Key to save changes.
- Press the Quit Key or the Call Log Key (M3903) or the Directory/Log Key (M3904) to exit.

# To disable Personal Directory password:

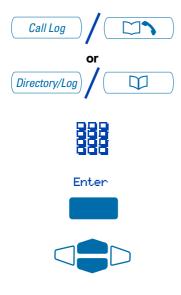

- Press the Call Log Key (M3903) or the Directory/Log Key (M3904).
- 2. Dial the password.
- 3. Press the Enter Key.
- Use the Navigation Keys to highlight Password Administration.
- Password Administration

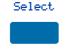

 Press the Select Key. The Password Administration menu appears with Password enabled: ON highlighted.

## Call Log and Personal Directory display and navigation

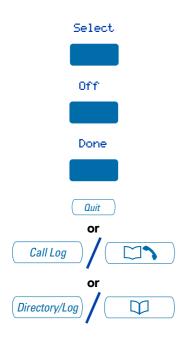

- Press the Select Key again to select Password enabled: ON.
- Press the Off Key to disable password protection.
- 8. Press the **Done** Key to save changes.
- Press the Quit Key or the Call Log Key (M3903) or the Directory/Log Key (M3904) to exit.

## Call Log

The **Call Log** (available on the **M3903** and **M3904**) records the name and number of incoming and outgoing calls and can be password protected on the **M3904**. You can activate Call Log to record all calls, record only the unanswered calls, or record no incoming calls.

The Callers List stores incoming calls, and the Redial List stores outgoing calls in order of date and time received/made. The oldest call is stored at the top of the list. The newest call is stored at the bottom of the list.

The **M3904** Call Log list holds up to 100 entries for incoming and 20 entries for outgoing calls. The **M3904** can copy a number from the Callers List or Redial List and store it in the Personal Directory.

The **M3903** Call Log list holds up to 10 entries for incoming and 5 entries for outgoing calls.

## Access and use the Callers List (M3903)

## To access the Callers List using the Call Log Key:

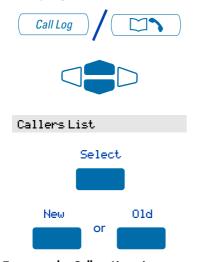

To access the Callers List using a Context Sensitive Soft Key or a Programmable Feature Key:

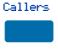

- 1. Press the Call Log Key.
- Use the Navigation Keys to highlight Callers List.
- 3. Press the Select Key.
- Press the New Key to go to the top of the new calls list, or press the Old Key to go to the top of the old calls list.

Press the Callers Key.

If there are new calls, you are presented with the first call in the new calls list.

If there are no new calls, you are presented with the first call in the old calls list.

To make a call from the Callers List:

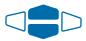

2498

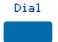

To exit the Callers List without making a call:

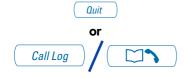

 Use the Navigation Keys to highlight the number you want to call.

**Note 1:** If you are calling an external or long distance number, you will need to edit the number to add the access codes required by your system to make an external or long distance call.

**Note 2:** Press the **Pause** Key to insert a 1.5 second pause in the dialing string.

Press the Dial Key to call the number selected. You leave the Callers List when you make the call.

Press the Quit Key or the Call Log Key to exit.

## Access and use the Callers List (M3904)

To access the Callers List using the Directory/Log Key:

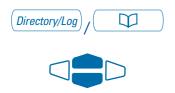

Call Log (Callers List)

- 1. Press the Directory/Log Key.
- Use the Navigation Keys to highlight Call Log (Callers List).

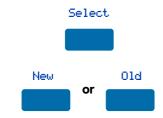

To access the Callers List using a Context Sensitive Soft Key or a Programmable Feature Key:

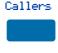

To make a call from the Callers List:

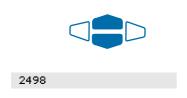

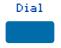

To exit the Callers List without making a call:

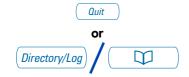

- 3. Press the Select Key.
- Press the New Key to go to the top of the new calls list, or press the Old Key to go to the top of the old calls list.

Press the Callers Key.

If there are new calls, you are presented with the first call in the new calls list.

If there are no new calls, you are presented with the first call in the old calls list.

1. Use the **Navigation** Keys to highlight the number you want to call.

**Note 1:** If you are calling an external or long distance number, you will need to edit the number to add the access codes required by your system to make an external or long distance call.

**Note 2:** Press the **Pause** Key to insert a 1.5 second pause in the dialing string.

Press the Dial Key to call the number selected. You leave the Callers List when you make the call.

Press the Quit Key or the Directory/Log Key to exit.

## **Redial List**

The **Redial List** (available on the **M3903** and **M3904**) records your last 20 (**M3904**) or 5 (**M3903**) outgoing calls and can be password protected. On the **M3904**, you can copy these numbers to your Personal Directory.

## Access and use the Redial List (M3903)

To access the Redial List using the Call Log Key:

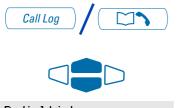

Redial List

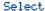

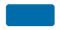

To access the Redial List using a Context Sensitive Soft Key or a Programmable Feature Key:

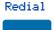

To make a call from the Redial List:

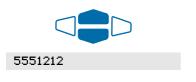

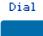

- 1. Press the Call Log Key.
- Use the Navigation Keys to highlight Redial List.
- 3. Press the Select Key.

Press the **Redial** Key. You are presented with the most recently dialed number.

 Use the Navigation Keys to highlight the number you want to call.

**Note:** If you are calling an external or long distance number, be sure that the appropriate access codes are included.

 Press the Dial Key. Your call is automatically dialed and you exit the Redial list.

#### Access and use the Redial List (M3904)

To access the Redial List using the Directory/Log Key:

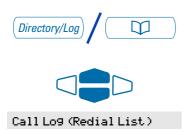

1. Press the **Directory/Log** Key.

 Use the Navigation Keys to highlight Call Log (Redial List).

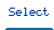

3. Press Select.

To access the Redial List using a Context Sensitive Soft Key or a Programmable Feature Key:

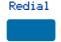

Press the **Redial** Key. You are presented with the most recently dialed number.

To make a call from the Redial List:

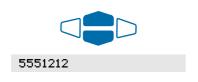

 Use the Navigation Keys to highlight the number you want to call.

**Note:** If you are calling an external or long distance number, be sure that the appropriate access codes are included.

 Press the Dial Key. Your call is automatically dialed and you exit the Redial List.

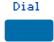

## Access and use the Personal Directory

The Personal Directory (available on the **M3904**) provides a personalized directory of names and telephone numbers. The Personal Directory allows you to add, delete, search, and edit entries and can be password protected. The Personal Directory holds up to 100 entries (an entry is one name and one telephone number). You can add a directory entry by copying the entry from your Callers List or Redial List. You can also add entries with the "AddNew" Key or by using the Personal Directory PC Utility application. The Personal Directory PC Utility uses an accessory cartridge to connect your PC and your **M3904** telephone. You can create a directory on your Personal Computer and transfer it to your **M3904** telephone.

## Access the Personal Directory

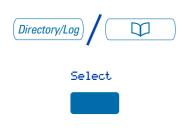

- 1. Press the Directory/Log Key.
- Press the Select Key in the Directories menu to select Personal Directory.

**Note:** When you press the **Directory/Log** Key, your Personal Directory is automatically selected. At this point, you may begin searching the directory using the telephone's dial pad. See "Search for an entry" on page 109.

## Add a Personal Directory entry

# After accessing your Personal Directory:

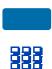

AddNew

- 1. Press the Add New Key.
- 2. Dial the new name.

#### Example:

To enter the name and telephone number for Chris:

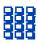

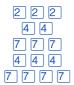

Next

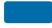

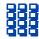

1. Dial the name using the key pad.

**Note:** Press the **Up Navigation** Key to access special characters you may want to include in the name. Use the **Navigation** Keys to locate the character you want to include. Press the **Select** Key to choose the highlighted character. Press the **Return** Key to return to name entry without selecting a special character.

- Press the dial pad key with the desired letter repeatedly until that letter appears on the display.
- Press the right arrow key to go to the next letter.

**Note:** The cursor automatically advances to the next position, if a different-from-last key is pressed, or after a short pause.

- 4. Press the Next Key.
- Use the dial pad to enter the telephone number associated with the name entered above.

**Note 1:** The number may contain up to 31 digits.

**Note 2:** Press the **Pause** Key to insert a 1.5 second pause in the dialing string.

**Note 3:** If you are adding an external or long distance number, be sure to include the access codes required by your system to make an external or long distance call.

 When you have finished entering all of the digits, press the **Done** Key to save the changes.

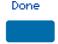

#### Access and use the Personal Directory

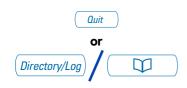

7. Press the Quit Key or the Directory/Log Key to exit.

## Add an incoming call

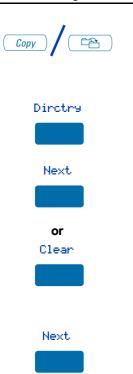

 Press the Copy Key.
 The displays shows the message Copy to.

2. Press the Directory Key.

Press Next to copy the incoming call without editing the name. Edit the number, if required (see notes for step 4) and go to step 5.

Press Clear to make changes to the name before saving. Add the name using the dial pad, Delete, and Case Keys as needed.

 Press the Next Key. Make changes to the telephone number if required

**Note 1:** The number may contain up to 31 digits.

**Note 2:** Press the **Pause** Key to insert a 1.5 second pause in the dialing string.

**Note 3:** If you are adding an external or long distance number, be sure to include the access codes required by your system to make an external or long distance call.

5. Press the **Done** Key to save the entry in your directory.

#### Access and use the Personal Directory

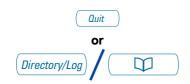

Press the Quit Key or the Directory/Log Key to exit.

**Note:** You can edit the name or number before or after you save to the directory.

### Add an outgoing call

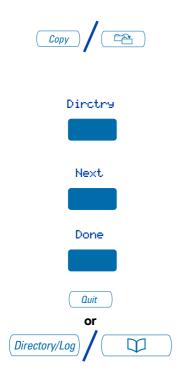

- After the person you called answers, press the Copy Key.
   The displays shows Copy to.
- 2. Press the Directory Key.
- Add the name, using the dial pad, Delete, and Case Keys as needed.
- 4. Press the Next Key.
- Press the **Done** Key to save the changes.
- Press the Quit Key or the Directory/Log Key to exit.

**Note:** You can edit the name or number before or after you save to the Directory.

### Delete or edit a Personal Directory entry

#### To delete a Personal Directory entry:

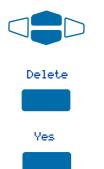

- 1. Use the **Navigation** Keys to highlight the entry you want to edit or delete.
- 2. Press the **Delete** Key to delete the currently highlighted entry in your Personal Directory.
- 3. Press the **Yes** Key to confirm the deletion.

### To edit a Personal Directory entry:

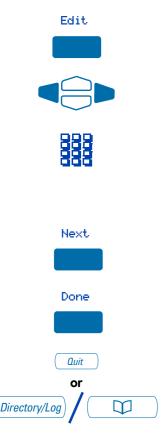

- Press the Edit Key to change the telephone number or name.
- Use the Navigation Keys to highlight the character you want to change.
- Use the dial pad to enter the desired changes. Refer to "Add a Personal Directory entry" on page 102 for an example of how to use the dial pad to enter names.
- Press the Next Key. Edit the number if necessary.
- Press the **Done** Key to save the changes.
- Press the Quit Key or the Directory/Log Key to exit.

## **Delete your Personal Directory**

#### To delete your Personal Directory:

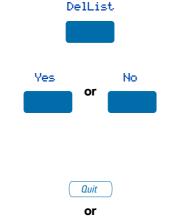

- Press the Delete List Key.
   The display shows Delete all entries?.
- Press the Yes Key if you want to delete all the entries in your Personal Directory, or press the No Key if you want to return to the top of the Personal Directory with no changes made.
- Press the Quit Key or the Directory/Log Key to exit.

## Use the Personal Directory to make a call

To use the Personal Directory to make a call:

Directory/Log

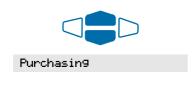

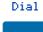

 Use the Navigation Keys to highlight the desired name or number.

**Note:** If you are dialing an external or long distance number, be sure that your directory entry includes the access codes required by your system to make an external or long distance call.

Press the Dial Key.

Note: If your primary DN is busy, the following message will be displayed Unable to Dial - Busy Primary Line. Press the OK Key to clear the message. Select an available DN Key, and press the Dial Key again.

#### **Use Card View**

The **Card View** feature provides additional information about the Personal Directory entry.

To look at the Card View:

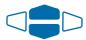

Purchasin9

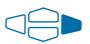

2. Press the right Navigation Key.

the desired name.

1. Use the Navigation Keys to highlight

To dial from the Card View:

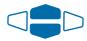

 Use the Navigation Keys to show the name and number of the currently selected entry in the Card View.

**Note:** If you are dialing an external or long distance number, be sure that your directory entry includes the access codes required by your system to make an external or long distance call.

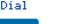

2. Press the **Dial** Key to place the call.

Note: If your primary DN is busy, the following message will be displayed Unable to Dial - Busy Primary Line. Press the OK Key to clear the message. Select an available DN Key, and press the Dial Key again.

To exit the Card View:

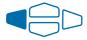

Press the left **Navigation** Key to leave the Card View and return to the selected name.

## Search for an entry

You can search for a particular entry in your Personal Directory.

#### To search for an entry:

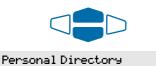

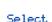

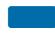

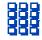

- Use the Navigation Keys to highlight Personal Directors.
- 2. You may press the **Select** Key or proceed directly to step 3.
- 3. Use the dial pad to enter the first letter of the name your are seeking. For example, press the 2 key twice to go to the first entry that begins with the letter "B".

**Note:** To further refine your search, wait a couple of seconds and use the **dial pad** to enter the second letter of the name you are seeking. You may enter up to the first three letters in the name using this method.

## Copy a number from the Redial List

You can copy a number from the Redial List to the Personal Directory.

## To copy a number from the Redial List:

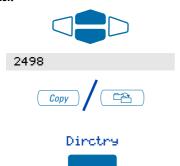

- Use the Navigation Keys to highlight the name or number in your Redial List that you want to copy to your Personal Directory.
- 2. Press the **Copy** Key.

  The displays shows Copy to.
- 3. Press the **Directory** Key.

### Access and use the Personal Directory

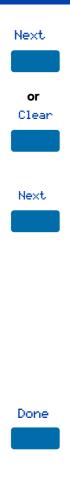

 Press Next to copy the incoming call without editing the name. Edit the number, if required (see notes for step 5), and go to step 6.

or

Press Clear to make changes to the name before saving. Add the name using the dial pad, Delete, and Case Keys as needed.

Press the Next Key. Make changes to the telephone number, if required.

**Note 1:** The number may contain up to 31 digits.

**Note 2:** Press the **Pause** Key to insert a 1.5 second pause in the dialing string.

**Note 3:** If you are copying an external or long distance number, be sure that your directory entry includes the access codes required by your system to make an external or long distance call.

 Press the **Done** Key. The entry is saved to your Personal Directory and you are returned to the Redial List.

## **Set-to-Set Messaging**

With the **Set-to-Set Messaging** application activated (available on the **M3903** and **M3904**), an internal caller using an **M3903** or an **M3904** receives a quick visual message, which you have selected, whenever they dial your telephone number. The length of your message is limited to 24 characters. The message is entered through the dial pad keys using a process similar to the one used for entering names in the **M3904**'s Personal Directory. Your network administrator may provide access to a list of up to ten messages which you may customize and select as your current set-to-set message. Only one message at a time may be customized and only one message can be stored.

You can check your Call Log to determine whether or not a caller was sent the set-to-set message. A \* (M3903) or (+) (M3904) will appear beside the call log entry of the callers who saw your message. *Note:* This feature is not available on the Meridian SL-100.

#### To access Set-to-Set Messaging:

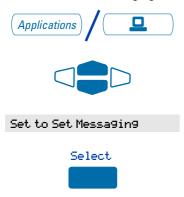

- 1. Press the Applications Key.
- From the Applications menu, use the Navigation Keys to highlight Set to Set Messaging.
- 3. Press the **Select** Key.

The **Set-Set Msg** screen appears indicating the status of the feature (on or off) and whether or not a message is stored (defined) in memory.

**Note:** On the **M3904**, if you have activated password protection on your Directory/Log, you will need to enter your password to continue.

To edit the currently stored message, or to create a new message:

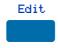

1. Press the Edit Key.

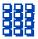

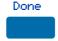

To select a message provided by your network administrator:

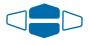

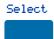

To customize a message provided by your network administrator:

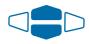

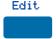

From the Edit Mode screen, use the dial pad to enter a text message. Press the Delete Key to delete a character. Press the Case Key to toggle between upper and lower case characters. Press the Cancel Key to exit the screen without saving changes.

**Note 1:** Please refer to "Add a Personal Directory entry" on page 102 for detailed instructions on using your telephone's dial pad to enter text.

**Note 2:** While in the **Edit Mode** screen, press the **Up Navigation** Key to access special characters you may want to include in your message. Use the **Navigation** Keys to locate the character. Press the **Select** Key to choose the highlighted character. Press the **Return** Key to return to message entry without selecting a special character.

3. Press the Done Key.

Your message is saved and you return to the **Set-Set Msg** Screen.

- From the Set-Set Msg screen, use the Navigation Keys to scroll through the list of available messages.
- Press the Select Key to choose the currently displayed message.
- From the Set-Set Msg screen, use the Navigation Keys to scroll through the list of available messages.
- Press the Edit Key to choose the currently displayed message.

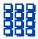

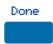

To activate or deactivate Set-to-Set Messaging and exit the application:

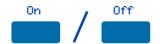

From the Edit Mode screen, use the dial pad to customize the message.
 Press the Delete Key to delete a character. Press the Case Key to toggle between upper and lower case characters. Press the Cancel Key to exit the screen without saving changes.

**Note 1:** Please refer to "Add a Personal Directory entry" on page 102 for detailed instructions on using your telephone's dial pad to enter text.

Note 2: While in the Edit Mode screen, press the Up Navigation Key to access special characters you may want to include in your message. Use the Navigation Keys to locate the character. Press the Select Key to choose the highlighted character. Press the Return Key to return to message entry without selecting a special character.

4. Press the **Done** Key.

Your message is saved and you return to the **Set-Set Msg** Screen.

**Note:** If you scroll to a different message in the **Set-Set Msg** screen, and press the **Select** Key, your changes are erased.

 Press the On Key/Off Key to toggle the Set-to-Set Messaging status between On and Off.

**Note 1:** If messages have not been provided by your network administrator and a message has not been defined, the **On** and **Off** Keys will not appear. Use the **Edit** Key to enter a message before activating Set-to-Set Messaging.

#### **Corporate Directory**

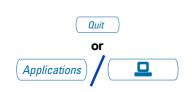

**Note 2:** If messages have been provided by your network administrator, up and down arrows appear on the right side of the display. The **On** and **Off** Keys appear for the most recently selected message.

Press the Quit Key or the Applications Key to exit the Set-to-Set Messaging application.

**Note:** If you press the **Quit** Key or the **Applications** Key before you press the **Done** Key, you exit the application without saving your changes.

## **Corporate Directory**

The Corporate Directory application (available on the M3903 and M3904) allows you to search by entering the characters in the name of the person you are calling, beginning with the last name. Once you have located the name and number of the person, you may use the dial soft key to call the number. On the M3904, you may copy an entry from the Corporate Directory and paste it into your telephone's Personal Directory for quick access.

# To use the Corporate Directory application:

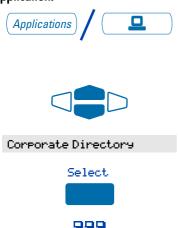

1. Press the **Applications** Key.

**Note:** If, when you press the **Applications** Key, Corporate Directory is highlighted, you may proceed directly to step 4.

- From the Applications menu, use the Navigation Keys to highlight Corporate Directory.
- Press the Select Key.
   The Corporate Directory Find screen appears.
- Use the dial pad to enter the name of the person you want to call. Enter the last name first. Separate the last name and first name with a comma.

**Note 1:** The comma is the first character on the 1 Key on your dial pad.

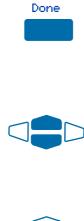

**Note:** The entire directory is available. The

If desired, use the **Right Navigation** Key to move from "list" view to "card" view. In card view, the telephone and department numbers for the entry are viewable. Use the Left Navigation Key to return to list view.

Note: While you are in card view, you may use the Up or Down Navigation Key to scroll through directory entries.

Press the Dial Key to call the person whose name is highlighted.

**Note:** On the Meridian SL-100, if your primary DN Key is busy, select an available DN Key and then press the Dial Key.

To find another directory listing or to refine your current directory search:

Dial

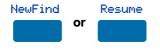

Press the **NewFind** Key to begin a new search, or press the **Resume** Key to enter additional characters so that you may narrow your search.

- Press the Done Key. The application highlights the first entry that matches the text you entered in step 4. If there is no match, the screen displays No matches found for ... (the text that you entered).
- 6. Use the **Navigation** Keys to scroll through the directory.

"find" process determines which directory entry to select as your starting point.

#### **Corporate Directory**

# To exit the Corporate Directory application:

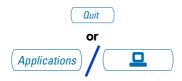

To copy an entry from the Corporate Directory to your telephone's Personal Directory:

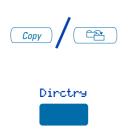

To transfer a call to a number in the Corporate Directory:

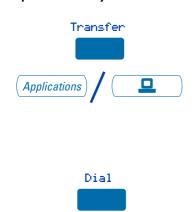

Press the **Quit** Key or the **Applications** Key.

- With the entry selected in the Corporate Directory, press the Copy Key.
- In the Copy to screen, press the Directory Key to copy the name and telephone number to your Personal Directory.

After you complete editing and entering the name and telephone number, you are returned to the Corporate Directory.

- 1. Before accessing the Corporate Directory, press the **Transfer** Key.
- Press the Applications Key.
   Follow the steps outlined in "To use the Corporate Directory application:" on page 114 to find the person to whom you want to transfer the call.
- Press the Dial Key to transfer the call to the person whose name is highlighted.

## Virtual Office

The Virtual Office feature (available on the M3903 and M3904) allows you to log into a specially designated M3903 or M3904 telephone. When you log into the telephone your individual configuration is downloaded to the telephone for line (DN) and feature access. Virtual Office is ideal for use on a telephone which may be assigned to different users depending on the hour-of-the-day or the day-of-the-week.

To logon to the Virtual Office telephone:

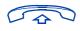

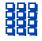

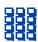

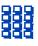

- 1. Lift the handset.
- Dial the Virtual office Terminal Log oN (VTLN) FFC on the Meridian 1 or the Virtual Office Worker IN (VOWIN) FAC on the Meridian SL-100.
- On the Meridian 1, from the VTN
   Login screen, Enter your password using the telephone's dial pad.

On the Meridian SL-100, you receive dial tone. **Enter** the **VOW** authorization code, if required on your system; then, after you receive dial tone, **Enter** your personal authorization code.

**Note:** If you make a mistake while entering a code or number on the Meridian SL-100, press the \* Key and re-enter the code.

 On the Meridian 1 you are prompted to Enter your User ID. Use the dial pad to Enter the primary line (DN) assigned to your Virtual Office telephone.

On the Meridian SL-100, you receive dial tone. Use the dial pad to **Enter** the primary line (DN) for your telephone; then, after you receive dial tone, **Enter** your passcode.

**Note 1:** If your Virtual Office telephone is configured as an M3903, you may only login to an M3903. If your Virtual Office telephone is configured as an M3904, you may only login to an M3904.

Note 2: If two or more users are attempting to log on at the same moment, the system processes the log on information for the first user. The other user(s) will receive a System busy, try later. message. Wait a moment and try to log on again.

# To log off the Virtual Office telephone:

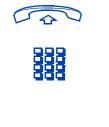

or

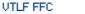

1. Lift the handset.

or

 Dial the Virtual office Terminal Log ofF (VTLF) FFC on the Meridian 1 or the Virtual Office Worker OUT (VOWOUT) FAC on the Meridian SL-100.

If available, Press the autodial key which has been configured to dial the VTLF FFC.

**Note 1:** You can not be logged on to more than one Virtual Office telephone at any time.

**Note 2:** Your network administrator determines whether or not your Callers List and Redial List are erased when you log off the Virtual Office telephone. This automatic erase feature is not available on the Meridian SL-100.

## **M3901 Feature Operation**

M3901 is a one line telephone. The M3901 operates in a different way than the other M3900 series Digital Telephones. This section explains in some detail the M3901 operation.

The M3901 supports five programmable features. You activate the features when you press the M3901 Feature Key and a dial pad number key for that feature. Your system administrator programs the features for your telephone. There is a feature card placed on your telephone, which lists the features and instructions.

## M3901 Fixed Keys

#### Goodbye Key

To end a call:

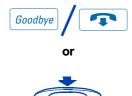

Press the **Goodbye** Key to terminate a call.

or

Replace the **handset** to terminate a call.

#### **Hold Key**

To put a call on Hold:

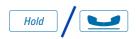

Press the **Hold** Key to put an active call on hold.

To take a call off Hold:

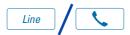

Press the **Line** (DN) Key to take the call off hold.

**Note:** When a call is on hold, the Message Waiting Call Status Indicator flashes to serve as a reminder.

#### Line (DN) Key

To use the Line (DN) Key to make a call:

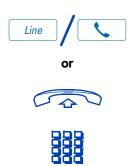

1. Press the Line (DN) Key.

or

Lift the **handset**. The Line (DN) Key is automatically selected.

2. Dial the telephone number.

#### **Volume Control Bar**

Use the **Volume Control Bar** to raise or lower the volume on the ringer or handset. **To adjust the ringer volume:** 

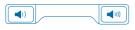

While the telephone is ringing, press the right side of the Volume Control Bar to raise the ringer volume or press the left side of the Volume Control Bar to lower the ringer volume.

To adjust the handset volume (voice or dial tone):

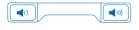

With sound coming from the handset, press the right side of the Volume Control Bar to raise the handset volume or press the left side of the Volume Control Bar to lower the handset volume.

#### **Features Key**

To activate a feature:

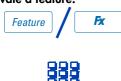

- 1. Press the **Features** Key.
- Press the Dial Pad Number Key assigned to the feature you want to use.

## Program a feature or an Auto Dial

Your network administrator may configure up to five features for your telephone. The Features Card on the right side of the M3901 lists each feature and the Dial Pad Number Key used to activate the feature.

After you press the Feature Key, you have 30 seconds to press a Dial Pad Number Key or the process ends.

#### To activate a feature:

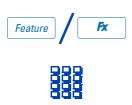

- 1. Press the **Features** Key.
- Press the Dial Pad Number Key assigned to the feature you want to use.

#### To deactivate the active feature:

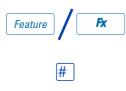

- 1. Press the **Features** Key.
- 2. Press the # Key.

#### To program an Auto Dial Key:

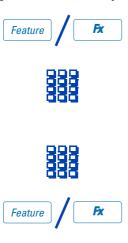

- Without lifting the handset, press the Features Key.
- Press the Dial Pad Number Key for the Auto Dial position you want to program. The Feature Activation Indicator flashes.
- 3. **Dial** the number you want to program to the Auto Dial position.
- 4. Press the Features Key.
- Press the Dial Pad Number Key for the Auto Dial position you just programmed.

#### **Use Auto Dial**

**Auto Dial** lets you dedicate a feature position to a specific telephone number. When the Features Key and assigned Dial Pad Number Key are pressed, the number is dialed automatically. This feature must be enabled by your network administrator.

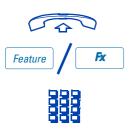

- 1. Lift the handset.
- 2. Press the Features Key.
- Press the Dial Pad Number Key for the Auto Dial position assigned to the number you want to call.

The number dials automatically.

## **Use Speed Call**

The **Speed Call** feature allows you to automatically dial frequently called numbers by entering a one, two, or three digit code. Contact your network administrator to determine the capacity of your Speed Call list.

A telephone designated as a Speed Call Controller can program or edit the Speed Call list. This feature must be enabled by your network administrator.

#### To store a Speed Call Entry:

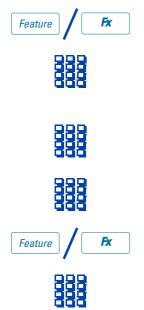

- 1. Without lifting the handset, press the Features Key.
- Press the Dial Pad Number Key assigned to the Speed Call Controller feature. The Feature Activation Indicator flashes.
- Dial a 1 to 3 digit Speed Call code (ask your network administrator for the number of digits required.)
- Dial the number you want to program to the Speed Call code entered in the previous step.
- 5. Press the Features Key.
- Press the Dial Pad Number Key for the Speed Call Controller feature.

#### To make a Speed Call:

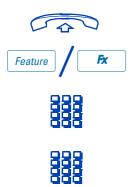

- 1. Lift the handset.
- 2. Press the Features Key.
- Press the Dial Pad Number Key for the Speed Call Controller feature or the Speed Call User feature.
- Dial the Speed Call code of the number you want to call.

The Speed Call feature automatically dials the number.

#### **Use Call Transfer**

Use the **Transfer** feature to redirect a call to a third party.

#### To use the Transfer feature:

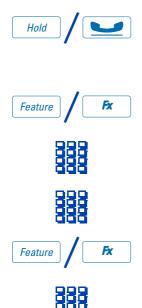

 Press the Hold Key to put the active call on hold.

**Note:** The previous step is not required if the Automatic Hold feature is active.

- 2. Press the Features Key.
- Press the Dial Pad Number Key for the Transfer feature.
- 4. Dial the number where you want to transfer the call.
- Press the Features Key when you hear ringing tone.
- Press the Dial Pad Number Key for the Transfer feature.

**Note:** On the Meridian SL-100 use steps one to three then hang up. If you continue, a three way conversation is established.

## Set up a Conference call

You can set up a **Conference** call for up to six people (including yourself). Contact your network administrator to determine the maximum number of people your system allows on a conference call.

#### To use the Conference Call feature:

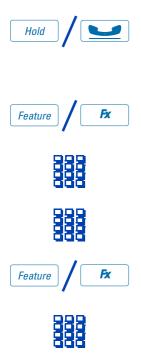

 Press the Hold Key to put the active call on hold.

**Note:** The previous step is not required if the Automatic Hold feature is active.

- 2. Press the Features Key.
- Press the Dial Pad Number Key for the Conference feature.
- 4. **Dial** the number of the party you want to add to the call.
- 5. Press the **Features** Key.
- Press the Dial Pad Number Key for the Conference feature.

**Note 1:** Repeat these step to add more parties to the conference (up to six).

**Note 2:** Press the **Goodbye** Key, if you make an error while dialing the number or if you receive a busy signal.

#### To return to the original caller:

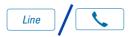

Press the Line (DN) Key.

## **Activate Ring Again**

Use the **Ring Again** feature when you dial a number and receive a busy tone or no answer. The Ring Again feature lets you know when the person you dialed is available or has used their telephone. The feature notifies you when to redial your party. The Ring Again feature automatically redials the number.

To activate the Ring Again feature:

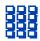

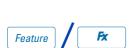

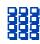

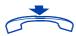

To use Ring Again to call your party when you receive notification:

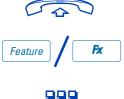

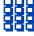

To cancel the Ring Again feature:

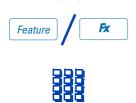

 Dial a number and receive a busy tone or no answer.

**Note:** The Meridian SL-100 supports Ring Again on busy tone only.

- 2. Press the **Features** Key.
- Press the Dial Pad Number Key for the Ring Again feature.
- 4. Replace the handset.
- 1. Lift the handset.
- 2. Press the Features Key.
- Press the Dial Pad Number Key for the Ring Again feature. Ring Again dials the number.
- 1. Press the Features Key.
- Press the Dial Pad Number Key for the Ring Again feature before you hear the Ring Again notification tone.

#### Make a call

#### To dial a number while on-hook:

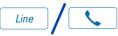

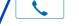

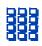

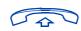

1. Press the Line (DN) Key.

2. Dial the number.

3. Lift the handset and speak when the party answers.

To use handset and dial number:

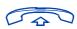

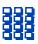

- 1. Lift the **handset**, the telephone automatically selects the Line (DN).
- 2. Dial the telephone number.

#### Receive a call

#### To receive a call:

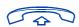

Lift the **handset** when the telephone rings and begin to talk.

#### Feature Activation Indicator

The Feature Activation Indicator (FAI) serves all five programmable feature keys. The feature indicator LED winks or lights when a feature is active.

## Message Waiting and Call Status Indicator

The Message Waiting Indicator (MWI) provides three functions. the MWI flashes for an incoming call, the MWI also flashes to indicate a call on Hold. The MWI produces a steady light to indicate that a message is waiting. The MWI cannot show there is a message waiting if a call is on hold or if there is an incoming call.

## Accessories for the M3900 Series telephones

Optional items are available for use with your M3900 Series Digital telephone. Please contact your System Administrator for additional details.

**Note:** Wall attachment is available for all four models.

## **Accessory Connection Module (ACM)**

The Accessory Connection Module (ACM) provides the interface for adding the Analog Terminal Adapter, External Alerter and Recorder Interface, Computer Telephony Integration Adapter, and Personal Directory PC Utility Cartridge. The ACM is available for the M3902, M3903 and M3904.

## **Analog Terminal Adapter (ATA)**

The **Analog Terminal Adapter** (ATA) allows you to connect an analog device such as a modem or fax machine to your telephone. The ATA is available for the **M3902**, **M3903**, and **M3904** models.

## Computer Telephony Integration Adapter (CTIA)

The **Computer Telephony Integration Adapter** (CTIA) provides an interface between M3900 Series telephones (M3902, M3903, and M3904) and your PC for first party call control applications. The CTIA also functions as a Personal Directory PC Utility Cartridge when used with the optional Personal Directory PC Utility software. This accessory is not supported on the Meridian SL-100.

## **Display-based Expansion Module**

The **Display-based Expansion Module** provides additional line (DN) or feature keys for the **M3904**. The Display-based Expansion Module has eight keys on three different layers for a total of 24 additional line (DN) or feature keys. The three layers are accessed through the use of a "page" key. The **M3904** will support one Display-based Expansion Module.

#### **External Alerter and Recorder Interface**

The External Alerter and Recorder Interface lets you connect a remote ringer to your telephone. The External Alerter and Recorder interface is available for the M3902, M3903, and M3904 models.

## **Full Duplex Hands Free Module**

The **Full Duplex Hands Free Module** provides simultaneous audio paths for transmitting and receiving during hands free calls. The Full Duplex Handsfree Module is available for the **M3904**.

#### Headsets

Amplified headsets are compatible with your M3900 Series Meridian Digital Telephone. The amplified headset is an option for noisy environments. An amplified headset should be connected to the handset jack. The Headset Key is not able to control a headset that is connected to the handset jack. In this configuration, do not select Headset as the On hook default path.

For an amplified headset, adjust the volume using the **Volume Control Bar** on your telephone before adjusting the volume on your headset amplifier. To minimize distortion, the volume setting on the amplifier should be higher than the volume setting on the telephone.

Unamplified headsets are compatible with the **M3903** and **M3904**. An unamplified headset should be plugged into the headset jack. With Headset selected as the On hook default path, you can make calls or answer incoming calls by pressing a **DN** Key.

For an unamplified headset, access Volume Adjustment in the Options List to adjust the headset volume and sidetone (M3904) that work best with the headset you are using. You may also use the Volume Control Bar to adjust the headset volume while you are on a call.Refer to your distributor for the latest product bulletin from Nortel Networks for recommended headset types for the M3900 Series telephones.

## **Key-based Expansion Module**

The **Key-based Expansion Module** provides additional line (DN) or feature keys for the **M3904**. You can add up to two Key-based Expansion Modules, for a total of 44 additional line (DN) or feature keys.

## **Personal Directory PC Utility**

The **Personal Directory PC Utility** provides a faster, easier way to create or modify the Personal Directory on the **M3904**. You can enter names and numbers into a directory file on your PC, and download the file directly from the PC to the **M3904** through a serial port connection. You can also upload the Personal Directory from the **M3904** to your PC so that you can modify the directory. The PC and the **M3904** are connected using the Personal Directory PC Utility Cartridge. The Computer Telephony Integration Adapter (CTIA) may also be used to connect the PC and the **M3904** when used with the optional Personal Directory PC Utility software.

# Meridian 1 Flexible Feature Codes (FFCs)

| Call Detail Recording<br>Charge Account | Make Set Busy Deactivate        |
|-----------------------------------------|---------------------------------|
| Call Forward All Calls<br>Activate      | Malicious Call Trace            |
| Call Forward All Calls<br>Deactivate    | Override                        |
| Call Forward All Calls Verify           | Radio Paging                    |
| Internal Call Forward<br>Activate       | Radio Paging Access             |
| Internal Call Forward<br>Deactivate     | Radio Paging Answer             |
| Remote Call Forward<br>Activate         | Ring Again Activate             |
| Remote Call Forward<br>Deactivate       | Ring Again Deactivate           |
| Park Call                               | Speed Call Controller           |
| Park Call Access                        | Speed Call User                 |
| Pickup Ringing Number                   | System Speed Call User          |
| Pickup Group                            | Station Control Password Change |
| Pickup Directory Number                 | Virtual Office Terminal Log On  |
| Electronic Lock Activate                | Virtual Office Terminal Log Off |
| Electronic Lock Deactivate              | Automatic Wake-Up Activate      |
| Group Call                              | Automatic Wake-Up Deactivate    |
| Make Set Busy Activate                  | Automatic Wake-Up Verify        |

# **Meridian SL-100 Feature Access Codes (FACs)**

| Account Code                                          | Last Number Redial                                    |
|-------------------------------------------------------|-------------------------------------------------------|
| Anonymous Caller Rejection<br>(ACRJ) Activate         | Malicious Call Hold (MCH)                             |
| Anonymous Caller Rejection<br>(ACRJ) Deactivate       | Paging access code                                    |
| Automatic Callback (ACB)<br>Activate                  | Random Make Busy (RMB)                                |
| Automatic Callback (ACB)<br>Deactivate                | Secondary MADN Call<br>Forwarding (CFMDN)             |
| Automatic Recall (AR)<br>Activate                     | Selective Call Forward (SCF)                          |
| Automatic Recall (AR)<br>Deactivate                   | SIM Ring                                              |
| Busy Override                                         | System Call Park                                      |
| Call Forward Busy/Don't<br>Answer - Internal/External | Station Origination Restrictions<br>Controller (SORC) |
| Calling Name and Number<br>Delivery Blocking          | Station Specific AuthCode (SSAC)                      |
| Customer Originated Trace (COT)                       | Uniform Call Distribution (UCD)                       |
| Directed Call Park (DCPK)                             | Virtual Office Worker IN<br>(VOWIN)                   |
| Directed Call Pick-up (DCPU)                          | Virtual Office Worker OUT<br>(VOWOUT)                 |
| Executive Busy Override (EBO)                         | Wake-Up Request                                       |
| Flexible Station Controlled<br>Conference (CNF)       | Wake-Up Cancel                                        |

| A                                    | Call Join                                                   |
|--------------------------------------|-------------------------------------------------------------|
| access the Personal Directory 102    | M3902 <b>47</b>                                             |
| Accessory Connection Module (ACM)    | M3903, M3904 <b>47</b>                                      |
| 127                                  | Call Log <b>8</b> , <b>97</b>                               |
| account code <b>54</b> , <b>56</b>   | access,M3904 <b>93</b>                                      |
| Analog Terminal Adapter (ATA) 127    | Call Log Key <b>6</b> , <b>94</b> , <b>95</b>               |
| announcement <b>53</b> , <b>65</b>   | Call Log options <b>85</b>                                  |
| Anonymous Caller Rejection 72        | Call Page <b>53</b>                                         |
| answer calls 24                      | Call Park <b>29</b>                                         |
| applications                         | M3902 <b>28</b>                                             |
| Corporate Directory 114              | M3903, M3904 <b>30</b>                                      |
| Set-to-Set Messaging 111             | Call Party Name Display (CPND) 8                            |
| Applications Key 6                   | Call Pickup <b>37</b>                                       |
| area code setup <b>86</b>            | call status indication                                      |
| attendant 8                          | M3901 <b>126</b>                                            |
| Attendant Recall 28                  | call timer 87                                               |
| Auto Dial 16, 121, 122               | Call Trace 35                                               |
| display number <b>16</b>             | call transfer                                               |
| Auto Dial Transfer 52                | M3901 <b>123</b>                                            |
| Automatic Answerback 36              | M3902 <b>25</b>                                             |
| Automatic Callback <b>73</b>         | M3903, M3904 <b>26</b>                                      |
| Automatic Hold 123, 124              | Call Waiting 38                                             |
| Automatic Recall <b>74</b>           | Callers List 97                                             |
| Automatic Wake-Up 67                 | M3903 <b>97</b>                                             |
| В                                    | M3904 <b>98</b>                                             |
| busy <b>51</b>                       | Calling Name and Number Delivery                            |
| Busy Override 61                     | Blocking <b>76</b>                                          |
| buzz <b>52</b>                       | Calling Party Number                                        |
| C                                    | M3902 <b>33</b>                                             |
| call accounting 33                   | M3903, M3904 <b>33</b>                                      |
| Call Charge                          | camp-on                                                     |
| M3902 <b>54</b>                      | forced 58, 59                                               |
| M3903, M3904 <b>56</b>               | station <b>60</b><br>Card View <b>108</b>                   |
| Call Detail Recording Charge Account | card view 8                                                 |
| 54, 55                               | Centrex Switchhook Flash <b>53</b>                          |
| Call Forward                         | Centrex/Exchange Switchhook Flash                           |
| Internal <b>41</b>                   | 53                                                          |
| M3902 <b>39</b>                      |                                                             |
| M3903, M3904 <b>40</b>               | charge account <b>33</b> , <b>55</b> Charge Account, Forced |
| Remote 42                            | M3902 <b>54</b>                                             |
| Selective <b>76</b>                  | M3903, M3904 <b>56</b>                                      |
| call hold <b>25</b>                  |                                                             |
| call indicator light 88              | charge calls                                                |

| M3902 <b>54</b>                               | External Alerter and Recorder Interface       |
|-----------------------------------------------|-----------------------------------------------|
| M3903, M3904 <b>56</b>                        | 127                                           |
| Computer Telephony Integration                | F                                             |
| Adapter (CTIA) 127, 128                       | Feature Access Code (FAC) 8, 10, 29,          |
| Conference <b>35</b> , <b>48</b> , <b>124</b> | 30, 35, 37, 39, 41, 42, 61, 63, 67,           |
| M3902 <b>45</b>                               | 72, 73, 74, 75, 76, 117, 118, 130             |
| M3903, M3904 <b>46</b>                        | Feature Activation Indicator                  |
| Context Sensitive Soft Keys 3, 4, 8           | (FAI),M3901 <b>126</b>                        |
| copy from Redial List 109                     | feature key                                   |
| Copy Key <b>6</b> , <b>8</b>                  | change label (M3902) <b>80</b>                |
| Corporate Directory 114                       | change label (M3903, M3904) <b>82</b>         |
| Customer Originated Trace <b>75</b>           | feature operation                             |
| D                                             | M3901 <b>119</b>                              |
| date format 87                                | Features Key, M3901 <b>120</b>                |
| Date/time display 8                           | Fixed Keys 8                                  |
| Dial Key 7                                    | Flexible Feature Code (FFC) 8, 10, 20,        |
| Dial Tone                                     | 22, 29, 30, 35, 37, 39, 41, 42, 43,           |
| interrupted 8                                 | 44, 49, 51, 54, 55, 58, 61, 63, 67,           |
| dial tone, special 9                          | 117, <u>1</u> 18, 129                         |
| dialing                                       | Forced Camp-on <b>58</b> , <b>59</b>          |
| on-hook <b>14</b> , <b>16</b>                 | forward calls                                 |
| predial <b>14</b>                             | all calls                                     |
| Direct Inward System Access 42, 43            | M3902 <b>39</b>                               |
| Directed 29                                   | M3903, M3904 <b>40</b>                        |
| Directed Call Park (DCPK) Key 29              | internal calls 41                             |
| directory 92                                  | remote activation <b>42</b>                   |
| password protection <b>94</b>                 | selective <b>76</b>                           |
| Directory Number (DN) 8, 69, 71               | Full Duplex Hands Free Module <b>128</b>      |
| Directory Number (DN) Key 6, 7                | G                                             |
| Directory/Log Key 6, 93, 94, 95, 96,          | Goodbye Key <b>5</b> , <b>10</b> , <b>119</b> |
| 102                                           | Group Call <b>49</b>                          |
| display                                       | Group Intercom 65                             |
| M3902 <b>77</b>                               | Group Listening 12                            |
| M3903 <b>77</b>                               | group listening <b>90</b>                     |
| M3904 <b>78</b>                               | Н                                             |
| display diagnostics 89                        | handsfree 5, 10                               |
| Display Key 34                                | Handsfree Key 5, 10                           |
| Display-based Expansion Module 127            | Headset Key 5, 11                             |
| DN 8                                          | headset port external alerter 88              |
| Done Key <b>6</b> , <b>79</b>                 | headset port on call <b>88</b>                |
| E <sub>.</sub>                                | headsets 128                                  |
| Electronic Lock 44                            | Hold <b>25</b> , <b>38</b>                    |
| Enhanced Override 58                          | Hold Key 5, 119                               |

| hook switch 9                                         | More Key <b>7</b> , <b>9</b>      |
|-------------------------------------------------------|-----------------------------------|
| Hospitality features 67                               | Mute Key 5, 10                    |
| Hot Line 22                                           | Navigation Keys 6, 79             |
| 1                                                     | Options Key 6, 79                 |
| indicator 8                                           | Primary Directory Number (PDN     |
| Information display 8                                 | Key <b>7</b>                      |
| Information line 8                                    | Programmable Line (DN)/Feature    |
| Intercom 23                                           | Key <b>7</b> , <b>82</b>          |
| Internal Call Forward 41                              | Programmable Soft Keys <b>7</b>   |
| Interrupted dial tone 8                               | Quit Key <b>6</b> , <b>79</b>     |
| J                                                     | Select Key <b>79</b>              |
| join a call                                           | Shift Key <b>´6</b>               |
| M3902 <b>47</b>                                       | Volume Control Bar 5, 120         |
| M3903, M3904 <b>47</b>                                | Ĺ                                 |
| K                                                     | language selection 80             |
|                                                       | Last Number Redial 19             |
| key click <b>87</b>                                   | Line (DN) Key 1, 2, 5, 35, 120    |
| key layout                                            | Line Key <b>6</b> , <b>7</b>      |
| M3901 <b>1</b>                                        | live dial pad <b>86</b>           |
| M3902 <b>2</b>                                        | M                                 |
| M3903 <b>3</b>                                        | M3901                             |
| M3904 <b>4</b>                                        | feature operation 119             |
| Key-based Expansion Module 128                        | fixed keys 119                    |
| keys                                                  | key layout 1                      |
| Applications Key <b>6</b>                             | M3901 Features                    |
| Call Log 6                                            | Auto Dial <b>121</b> , <b>122</b> |
| Call Log Key <b>94</b> , <b>95</b>                    | call status indication 126        |
| Copy Key <b>6</b> , <b>8</b>                          | Call Transfer 123                 |
| Dial Key 7                                            | Conference 124                    |
| Directory/Log Key 6, 93, 94, 95,                      | Feature Activation Indicator (FAI |
| 96, 102                                               | 126                               |
| Display Key <b>34</b>                                 | make a call <b>126</b>            |
| Done Key <b>6</b> , <b>79</b>                         | Message Waiting Indicator (MWI    |
| Feature Key 80, 82                                    | 126                               |
| Features Key, M3901 <b>120</b><br>Fixed Keys <b>8</b> | receive calls 126                 |
|                                                       | Ring Again 125                    |
| Goodbye Key 5, 10, 119<br>Handsfree Key 5, 10         | Speed Call <b>122</b>             |
| Headset Key 5, 11                                     | M3902                             |
| Hold Key 5, 119                                       | display <b>77</b>                 |
| Line (DN) Key 5, 6, 7                                 | key layout 2                      |
| Line (DN) Key,M3901 <b>120</b>                        | Options List <b>79</b>            |
| M3901 keys <b>119</b>                                 | M3903                             |
| Message Key <b>6</b>                                  | Callers List <b>97</b>            |
|                                                       |                                   |

| display <b>77</b>                                                                     | enhanced <b>58</b>                                                |
|---------------------------------------------------------------------------------------|-------------------------------------------------------------------|
| key layout 3                                                                          | P                                                                 |
| Options List <b>79</b>                                                                | page <b>53</b>                                                    |
| Redial List 100                                                                       | "Meet - me" page <b>63</b>                                        |
| M3904                                                                                 | paging <b>63</b>                                                  |
| Callers List <b>98</b>                                                                | paging tone <b>9</b>                                              |
| Directories <b>92</b>                                                                 | park                                                              |
| display <b>78</b>                                                                     | M3902 <b>28</b>                                                   |
| key layout <b>4</b>                                                                   | M3903, M3904 <b>30</b>                                            |
| Options List <b>79</b>                                                                | password                                                          |
| Personal Directory 102                                                                | directory <b>94</b>                                               |
| Personal Directory, access 93                                                         | password change <b>44</b>                                         |
| Redial List 101, 109                                                                  | Personal Directory <b>9</b> , <b>94</b> , <b>102</b> , <b>109</b> |
| Maid Identification 70                                                                | add an entry 102                                                  |
| make a call                                                                           | Card View 108                                                     |
| M3901 <b>126</b>                                                                      | delete directory 107                                              |
| Make Set Busy 51                                                                      | delete entries 106                                                |
| Malicious Call Hold (MCH) 35                                                          | edit entries 106                                                  |
| Malicious Call Trace 35                                                               | make calls from directory 107                                     |
| Meridian 1 <b>9</b>                                                                   | search <b>109</b>                                                 |
| Meridian SL-100 <b>8</b> , <b>9</b> , <b>10</b> , <b>16</b> , <b>17</b> , <b>19</b> , | Personal Directory PC Utility 127, 128                            |
| 22, 25, 26, 27, 28, 29, 34, 35, 41,                                                   | pickup <b>37</b>                                                  |
| 42, 49, 54, 56, 59, 63, 65, 67, 117,                                                  | Predial <b>14</b>                                                 |
| 123, 125                                                                              | preferred name match <b>86</b>                                    |
| Message Key <b>6</b>                                                                  | Preset Conference <b>49</b>                                       |
| Message Registration 69                                                               | Primary Directory Number (PDN) 7, 9                               |
| Message Waiting Indicator                                                             | Privacy Release <b>62</b>                                         |
| (MWI),M3901 <b>126</b>                                                                | Private Line 9                                                    |
| More Key <b>7</b> , <b>9</b>                                                          | Programmable Line (DN)/Feature Key                                |
| Multiple Appearance Directory Num-                                                    | 3, 4, 7, 82, 83                                                   |
| ber (MADN) 9, 62                                                                      | Programmable Soft Keys 2, 7                                       |
| mute 10                                                                               | Q                                                                 |
| Mute Key 5, 10                                                                        | Quit Key <b>6</b> , <b>79</b>                                     |
| N                                                                                     | R                                                                 |
| Navigation Keys 6, 79                                                                 | Radio Paging <b>63</b>                                            |
| 0                                                                                     | recall                                                            |
| off-hook 9                                                                            | attendant 28                                                      |
| on-hook default path 89                                                               | Timed Reminder Recall <b>27</b>                                   |
| on-hook dialing 14, 16                                                                | receive calls                                                     |
| Options Key 6, 79                                                                     | M3901 <b>126</b>                                                  |
| Options List <b>79</b>                                                                | M3902, M3903, M3904 <b>24</b>                                     |
| Override 58, 61                                                                       | Redial 19                                                         |
| override                                                                              | Redial List 9, 97, 100, 109                                       |

| access,M3904 <b>93</b>                     | Timed Reminder Recall 27                    |
|--------------------------------------------|---------------------------------------------|
| M3903 <b>100</b>                           | trace <b>35</b>                             |
| M3904 101                                  | Transfer <b>35</b> , <b>54</b> , <b>123</b> |
| Remote Access Directory Number 42          | M3902 <b>25</b>                             |
| Remote Call Forward <b>42</b>              | M3903, M3904 <b>26</b>                      |
| Ring Again                                 | V                                           |
| M3901 <b>125</b>                           | Virtual Office 117                          |
| M3902 <b>17</b>                            | Vmsg <b>65</b>                              |
| M3903,M3904 <b>18</b>                      | Voice Call <b>65</b>                        |
| ring tone <b>9</b> , <b>59</b> , <b>60</b> | Voice Messaging control 65                  |
| ring type 85                               | Volume Control Bar 5, 120                   |
| ringback <b>9</b> , <b>59</b> , <b>60</b>  | volume, adjust <b>84</b>                    |
| Room Status 71                             | VOWIN 117                                   |
| \$                                         | VOWOUT 118                                  |
| screen contrast 84                         | VTLF 118                                    |
| secure your telephone 44                   | VTLN 117                                    |
| Select Key <b>79</b>                       | W                                           |
| Selectable Conferee Display and Dis-       | work without interruption 51                |
| connect 48                                 | work willion illerrophon 31                 |
| Selective Call Forward <b>76</b>           |                                             |
| Set-to-Set Messaging 111                   |                                             |
| shared Directory Number (DN) 9             |                                             |
| Shift Key <b>6</b>                         |                                             |
| special characters, entering 81, 83,       |                                             |
| 103, 112, 113                              |                                             |
| special dial tone 8, 9                     |                                             |
| Speed Call 122                             |                                             |
| M3902 <b>20</b>                            |                                             |
| M3903, M3904 <b>21</b>                     |                                             |
| Speed Call Controller 123                  |                                             |
| M3902 <b>20</b>                            |                                             |
| M3903, M3904 <b>21</b>                     |                                             |
| Speed Call User 123                        |                                             |
| Speed Call, System <b>22</b>               |                                             |
| Station Camp-on <b>60</b>                  |                                             |
| Station Control Password 42, 43, 44        |                                             |
| switch hook 9                              |                                             |
| System Park DN 29                          |                                             |
| System Speed Call <b>22</b>                |                                             |
| Ť                                          |                                             |
| time                                       |                                             |
| format <b>87</b>                           |                                             |
| wake-up, automatic <b>67</b>               |                                             |

## Index

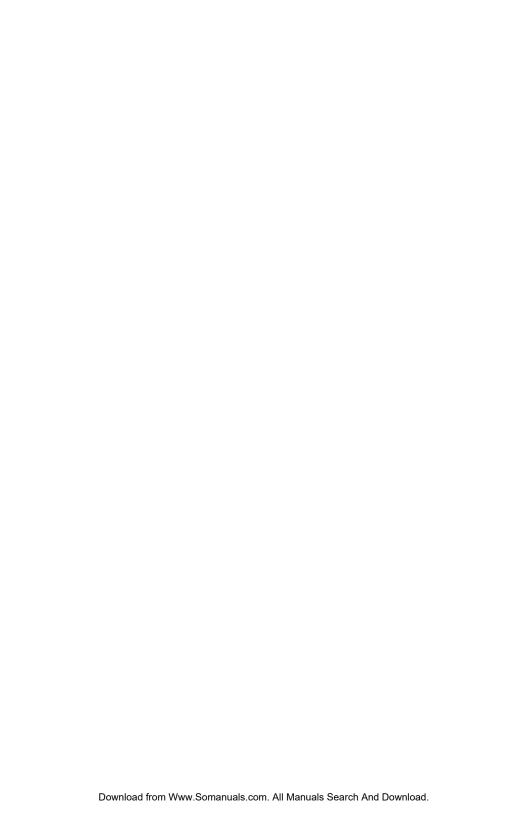

Title to and ownership of Meridian SL-1 software shall at all times remain with Nortel Networks. Meridian SL-1 software shall not be sold outright and the use thereof by the customer shall be subject to the parties entering into software agreements as specified by Nortel Networks.

Information contained in this document is subject to change. Nortel Networks reserves the right, without notice, to make changes in equipment design or program components as progress in engineering, manufacturing or technology may warrant.

Reordering number: NT2F79EB A0858904 (c/o 5 each per package P0942070) Internal Manufacturing part number: P0942070 Issue 1.00 January 2002 Printed in Canada

www.nortelnetworks.com

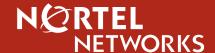

Free Manuals Download Website

http://myh66.com

http://usermanuals.us

http://www.somanuals.com

http://www.4manuals.cc

http://www.manual-lib.com

http://www.404manual.com

http://www.luxmanual.com

http://aubethermostatmanual.com

Golf course search by state

http://golfingnear.com

Email search by domain

http://emailbydomain.com

Auto manuals search

http://auto.somanuals.com

TV manuals search

http://tv.somanuals.com